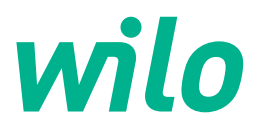

## **Wilo-Control SC2.0-Booster**

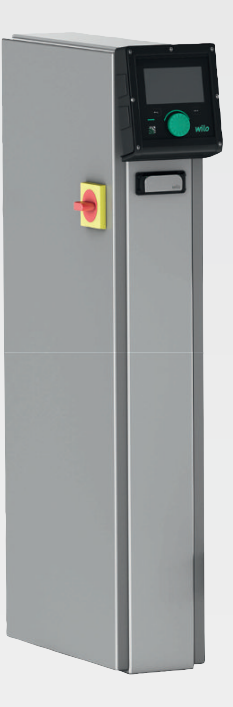

**uk** Iнструкція з монтажу та експлуатації

**·** 4255846 • Ed.01/2023-09

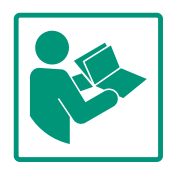

### **uk**

#### **Зміст**

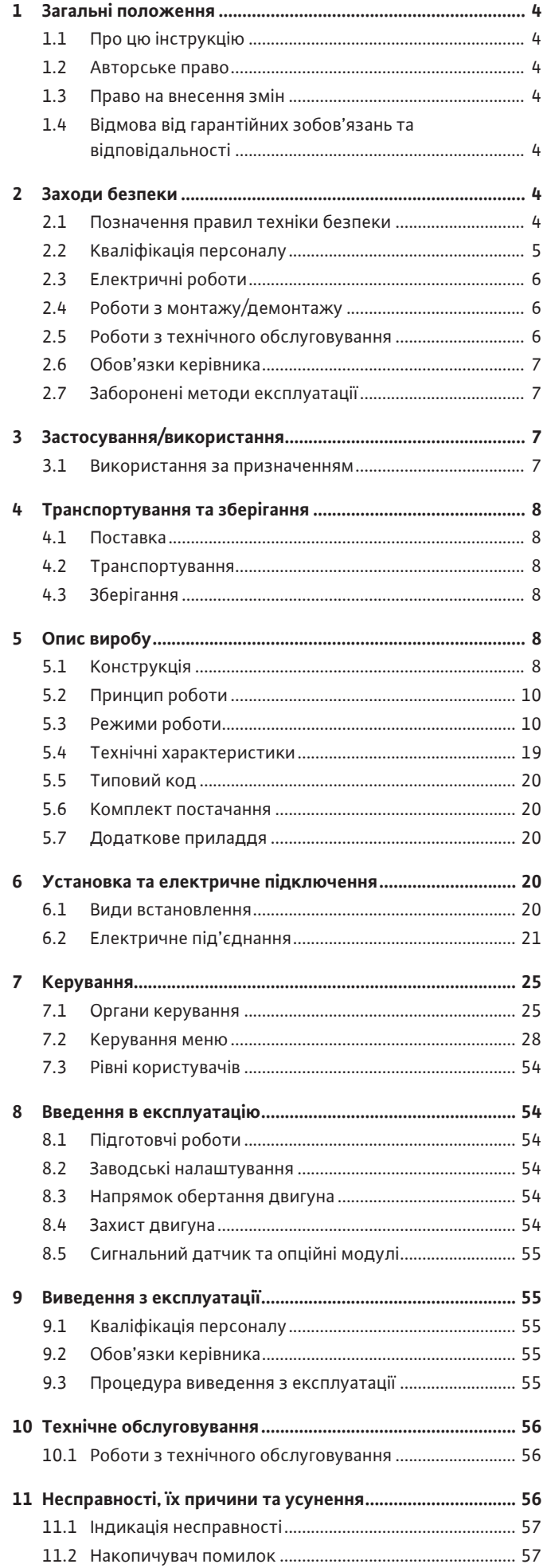

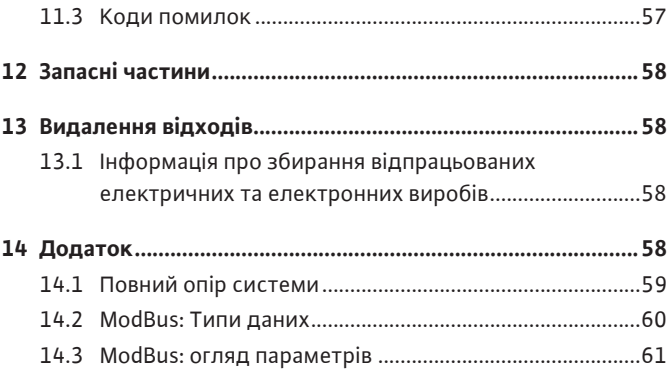

#### <span id="page-3-0"></span>**1 Загальні положення**

<span id="page-3-4"></span><span id="page-3-3"></span><span id="page-3-2"></span><span id="page-3-1"></span>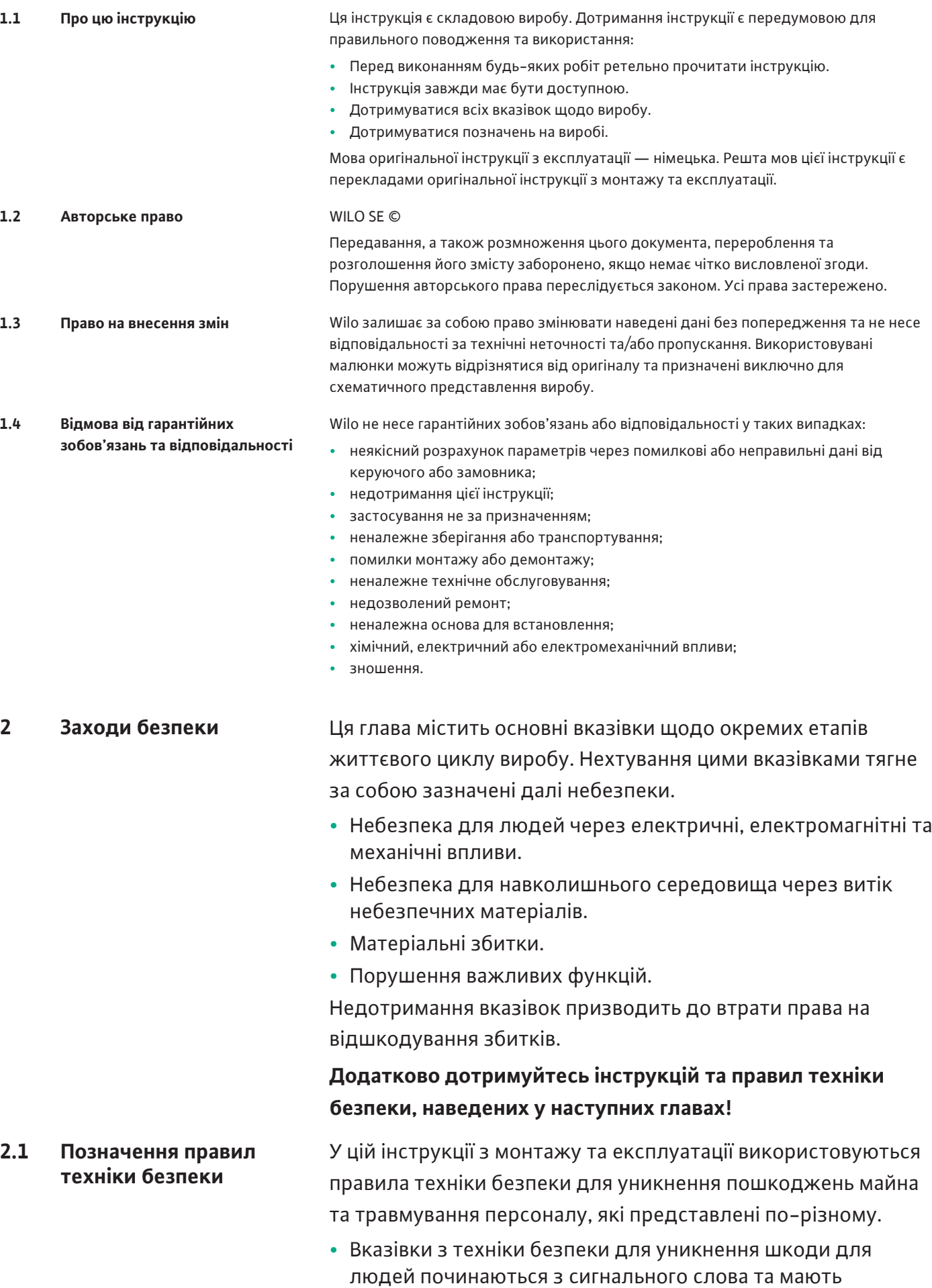

<span id="page-3-6"></span><span id="page-3-5"></span>попереду відповідний **символ**.

Наслідки небезпеки та інструкції щодо її уникнення.

**•** Правила техніки безпеки для уникнення пошкоджень майна починаються з сигнального слова та наводяться **без** символу.

### **ОБЕРЕЖНО**

#### **Вид та джерело небезпеки**

Наслідки або інформація.

### **Сигнальні слова**

- **• Небезпека!** Нехтування призводить до смерті або тяжких травм!
- **• Попередження!**
- Нехтування може призвести до (дуже тяжких) травм!
- **• Обережно!**

Нехтування може призвести до матеріальних збитків, можливий повне пошкодження.

**• Вказівка!**

Корисна вказівка щодо використання виробу.

### **Символи**

У цій інструкції використовуються символи, що зазначено далі.

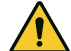

Загальний символ небезпеки

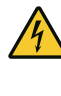

Небезпека через електричну напругу

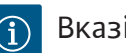

Вказівки

### **Указівки на виробі**

Слід зважати на всі вказівки й маркування, які розміщено на виробі, та підтримувати їх у придатному для читання стані.

- **•** Символ напрямку обертання/потоку
- **•** Маркування для під'єднань.
- **•** Заводська табличка.
- **•** Попереджувальні наклейки

- <span id="page-4-0"></span>**2.2 Кваліфікація персоналу •** Персонал пройшов інструктаж із чинних місцевих правил запобігання нещасним випадкам.
	- **•** Персонал прочитав і зрозумів інструкцію з монтажу та експлуатації.
	- **•** Роботи з електрообладнанням: кваліфікований електрик.

<span id="page-5-1"></span>**2.4 Роботи з монтажу/ демонтажу**

<span id="page-5-2"></span>**2.5 Роботи з технічного обслуговування**

6 Iнструкція з монтажу та експлуатації • Wilo-Control SC2.0-Booster • Ed.01/2023-09

Особа, яка має відповідну спеціальну освіту, знання та досвід і може розпізнавати пов'язані з електрикою небезпеки й уникати їх.

- **•** Роботи з монтажу/демонтажу: кваліфікований електрик Знання про інструменти та матеріали для кріплення для різних конструкцій
- **•** Обслуговування/керування: Обслуговуючий персонал, проінструктований щодо принципу функціонування усієї установки.
- <span id="page-5-0"></span>**2.3 Електричні роботи •** Проведення робіт на електроустаткуванні доручайте тільки електрику.
	- **•** Перед початком будь-яких робіт від'єднайте виріб від електромережі й захистіть від повторного увімкнення.
	- **•** Під час приєднання до електромережі дотримуйтеся місцевих приписів.
	- **•** Дотримуйтеся вимог місцевої енергетичної компанії.
	- **•** Заземліть виріб.
	- **•** Дотримуйтесь технічних характеристик.
	- **•** Негайно замініть несправний під'єднувальний кабель.
	- **•** Використовуйте засоби захисту:
		- захисне взуття;
		- захисні рукавиці, що захищають від порізів;
		- захисний шолом (під час застосування підйомних пристроїв).
	- **•** На місці застосування дотримуйтеся чинного законодавства та приписів щодо безпеки праці й запобігання нещасним випадкам.
	- **•** Обов'язково дотримуйтесь описаного в інструкції з монтажу та експлуатації порядку дій для повної зупинки виробу/установки.
	- **•** Усі роботи на виробі/установці слід виконувати тільки в зупиненому стані.
	- **•** Від'єднайте виріб від електромережі та заблокуйте від випадкового повторного увімкнення.
	- **•** Використовуйте засоби захисту:
		- закриті захисні окуляри;
		- захисне взуття;
		- захисні рукавиці, що захищають від порізів.
	- **•** На місці застосування дотримуйтеся чинного законодавства та приписів щодо безпеки праці й запобігання нещасним випадкам.
	- **•** Обов'язково дотримуйтесь описаного в інструкції з монтажу та експлуатації порядку дій для повної зупинки виробу/установки.
- **•** Виконуйте лише ті роботи з технічного обслуговування, які зазначені в цій інструкції з монтажу та експлуатації.
- **•** Для технічного обслуговування та ремонту дозволяється використовувати лише оригінальні запчастини від виробника. Застосування інших запчастин, відмінних від оригінальних, звільняє виробника від будь-якої відповідальності.
- **•** Від'єднайте виріб від електромережі та заблокуйте від випадкового повторного увімкнення.
- **•** Усі частини, які обертаються, мають бути зупинені.
- **•** Зберігайте інструмент у відведених для цього місцях.
- **•** Після завершення робіт знов увімкніть усі пристрої безпеки та контрольні прилади й перевірте їхнє коректне функціонування.
- <span id="page-6-0"></span>**2.6 Обов'язки керівника •** Надати персоналу інструкцію з монтажу та експлуатації відповідною мовою.
	- **•** Забезпечити необхідне навчання персоналу для виконання зазначених робіт.
	- **•** Установлені на виробі таблички із заходами безпеки та вказівками утримувати постійно в придатному для читання стані.
	- **•** Провести інструктаж персоналу щодо принципу функціонування установки.
	- **•** Виключити ризик ураження електричним струмом.
	- **•** Задля безпеки робочого процесу визначити розподіл обов'язків персоналу.

Дітям та особам віком до 16 років або з обмеженими фізичними, сенсорними чи психічними можливостями забороняється працювати з виробом. Особи віком до 18 років повинні знаходитися під наглядом фахівця.

- **•** Експлуатаційну безпеку постаченого обладнання гарантує лише його використання за призначенням відповідно до глави 4 інструкції з монтажу та експлуатації.
- **•** Потрібно дотримуватися граничних значень, наведених у каталозі / технічному паспорті.

#### <span id="page-6-2"></span>**3 Застосування/використання**

<span id="page-6-3"></span>**3.1 Використання за призначенням** Регулятор використовується для зручного автоматичного регулювання установок підвищення тиску (одно- й багатонасосні установки):

- **•** Control SC-Booster: нерегульовані насоси з фіксованим числом обертів
- **•** Control SCe-Booster: насоси з електронним керуванням зі змінним числом обертів

Застосовується для водопостачання у висотних житлових будинках, готелях, лікарнях, адміністративних і промислових будівлях. У поєднанні з відповідними давачами тиску насоси малошумні й енергоощадні. Потужність насосів адаптована до мінливих потреб в системі водопостачання.

<span id="page-6-1"></span>**2.7 Заборонені методи експлуатації**

Застосування за призначенням передбачає також й дотримання цієї інструкції. Будьяке використання, крім зазначеного, вважається таким, що не відповідає призначенню.

#### <span id="page-7-0"></span>**4 Транспортування та зберігання**

- 
- <span id="page-7-2"></span>**4.2 Транспортування**
- <span id="page-7-1"></span>**4.1 Поставка •** Після постачання перевірте виріб й упаковку на наявність недоліків (пошкодження, комплектність).
	- **•** Наявні недоліки зазначте в транспортних документах.
	- **•** Про всі недоліки повідомити транспортному підприємству або виробнику в день отримання. Скарги на недоліки, подані пізніше, не мають сили.

#### **ОБЕРЕЖНО**

#### **Матеріальні збитки через мокрі упаковки!**

Намочені упаковки можуть розірватися. Незахищений виріб може впасти на землю та пошкодитися.

- Слід обережно підняти промоклу упаковку та негайно її замінити.
- **•** Очистіть регулятор.
- **•** Герметично закрийте отвори корпусу.
- **•** Слід використовувати ударостійку й водонепроникну упаковку.

**ОБЕРЕЖНО**

#### **Матеріальні збитки через неналежне зберігання!**

Волога та певні температури можуть спричинити пошкодження виробу.

- Виріб потрібно захищати від вологи й механічних пошкоджень.
- Уникайте температур за межами діапазону від –10 °C до +50 °C.

- <span id="page-7-4"></span>**5 Опис виробу**
- 

<span id="page-7-3"></span>**4.3 Зберігання**

<span id="page-7-5"></span>**5.1 Конструкція** Конструкція регулятора залежить від потужності насосів, які під'єднуються, та виконання.

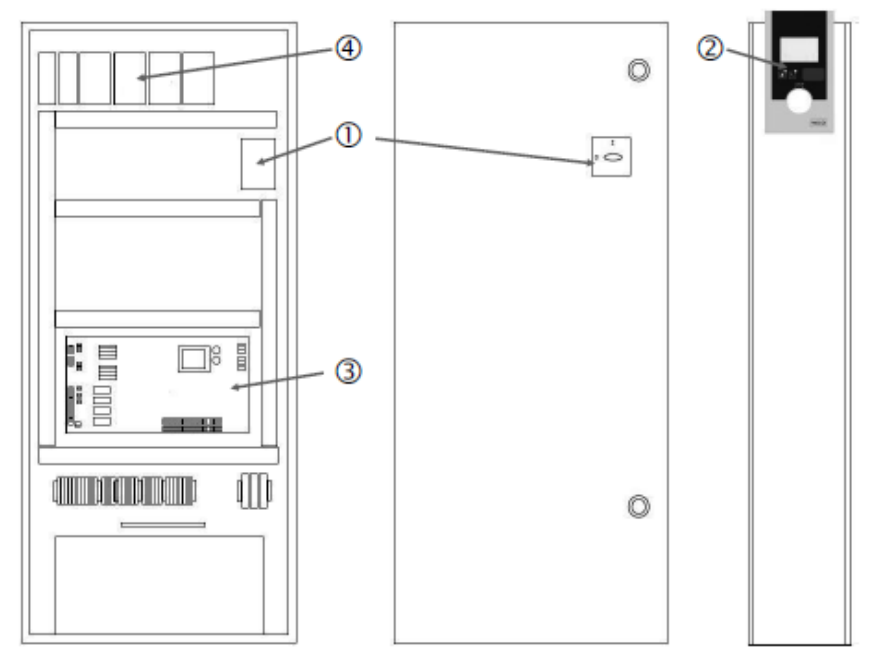

*Fig. 1:* SCe

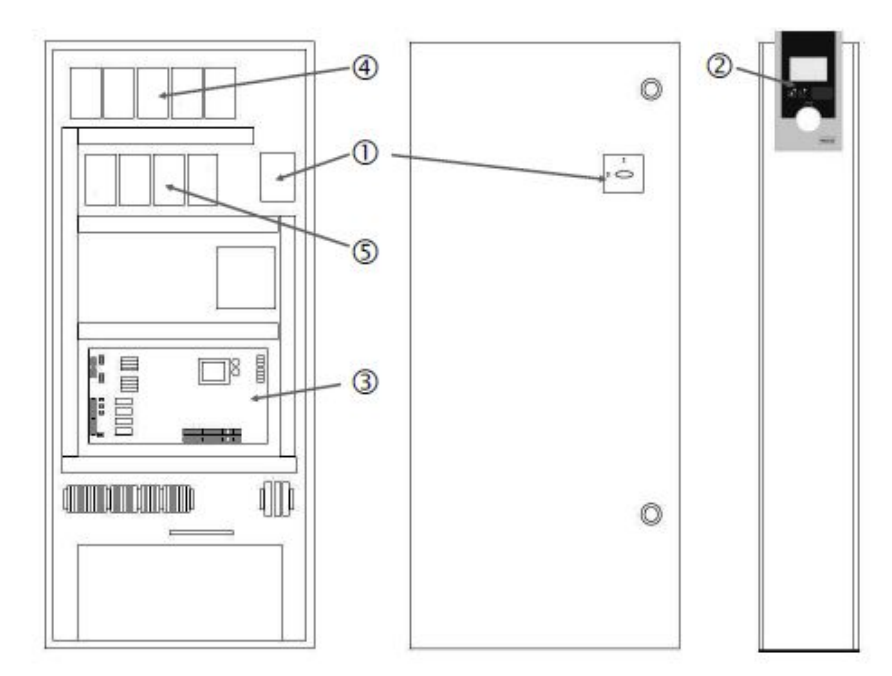

*Fig. 2:* SC, прямий пуск

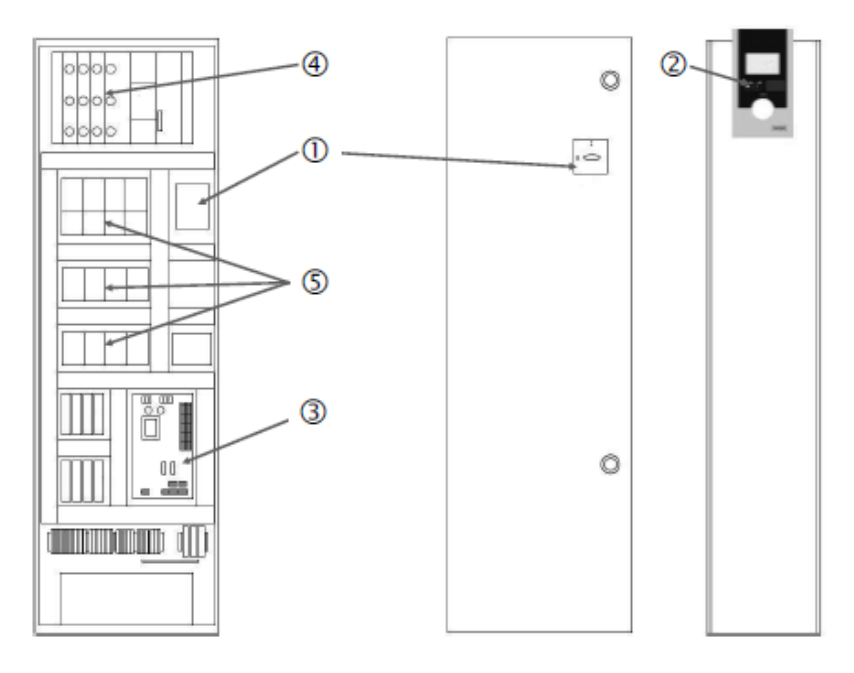

*Fig. 3:* SC, пуск зірка-трикутник

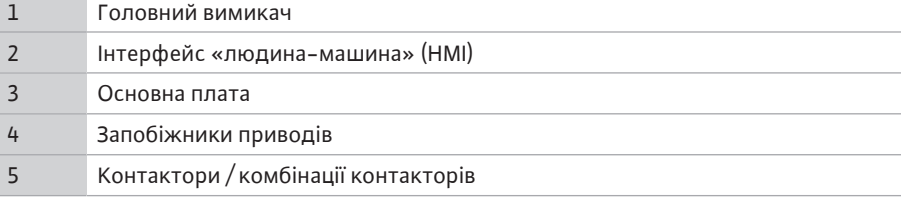

Далі наведено основні компоненти, з яких складається регулятор:

- **•** Головний вимикач: увімкнення/вимкнення регулятора (поз. 1)
- **•** Інтерфейс «людина-машина» (HMI): РК-дисплей для відображення експлуатаційних даних (див. меню), світлодіоди для відображення робочого стану (робота/несправність), кнопка керування для вибору меню та введення параметрів (поз. 2)
- **•** Основна плата: плата з мікроконтролером (поз. 3)
- **•** Запобіжники приводів: захист запобіжниками двигунів насосів У виконанні DOL: захисний вимикач двигуна
	- У виконанні SCe: запобіжний вимикач для захисту запобіжником живильної мережі насосів (поз. 4)

**•** Контактори/комбінації контакторів: контактори для підключення насосів. Для регуляторів у виконанні SD (пуск зірка-трикутник) разом із тепловим реле для захисту від максимального струму (значення налаштування: 0,58 \* IN) та реле часу для перемикання із зірки на трикутник (поз. 5)

<span id="page-9-0"></span>**5.2 Принцип роботи** Інтелектуальна система регулювання, оснащена мікроконтролером, забезпечує регулювання та керування установками підвищення тиску, до складу яких входить до 4 одинарних насосів. Тиск установки визначається відповідними давачами тиску й регулюється залежно від навантаження.

#### **SCe**

Кожний насос має вбудований частотний перетворювач. Зі способом керування «Тиск постійний» (p-c) лише насос основного навантаження бере на себе регулювання числа обертів. Зі способом керування «Тиск змінний» (p-v) усі насоси регульовані та працюють з однаковим числом обертів, за винятком запуску або зупинки насоса.

#### **SC**

Усі насоси є насосами з фіксованим числом обертів. Регулювання тиску відбувається за 2 точками. Залежно від необхідного навантаження насоси пікового навантаження вмикаються або вимикаються автоматично.

#### <span id="page-9-1"></span>**5.3 Режими роботи**

**5.3.1 Нормальний режим з насосами з фіксованим числом обертів — SC**

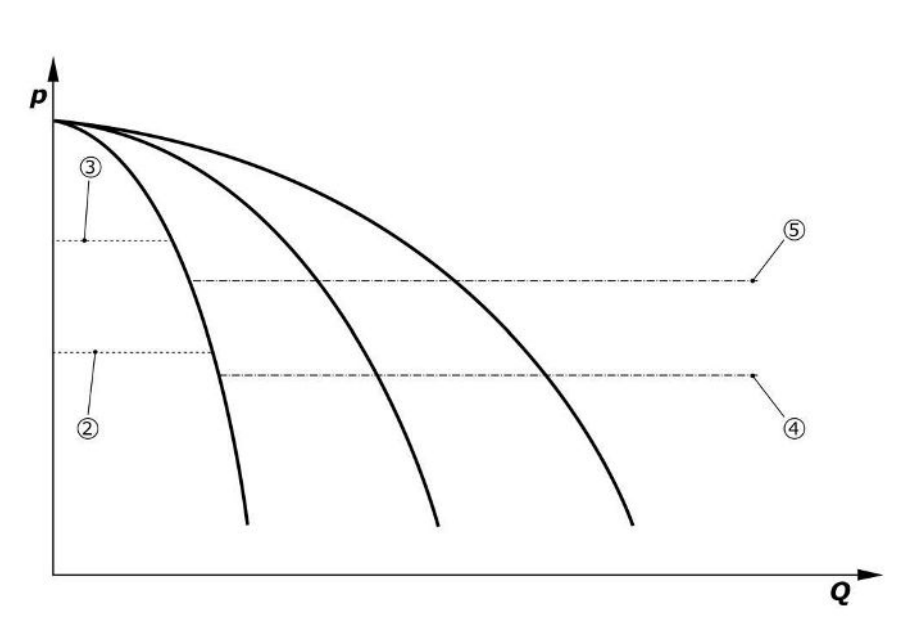

*Fig. 4:* Нормальний режим роботи регуляторів з насосами з фіксованим числом обертів

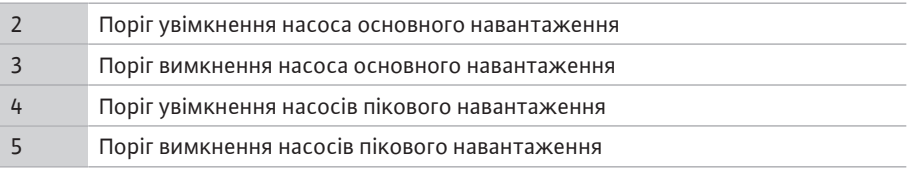

Електронний датчик тиску забезпечує фактичне значення тиску у вигляді струмового сигналу 4 … 20 мА або 0 … 20 мА.

- **•** Налаштування діапазону вимірювання: *Установка→Давачі→Напірна сторона діапазон вимірювання*
- **•** Налаштування типу давача: *Установка→Давачі→Напірна сторона тип давача*

Оскільки відсутня можливість регулювання числа обертів залежно від навантаження для насоса основного навантаження, установка працює як двоточковий регулятор і підтримує тиск у діапазоні між порогами ввімкнення/вимкнення.

- **•** *Налаштування керування→Задані значення→Ввімкнення і вимкнення GLP*
	- **•** *Налаштування керування→Задані значення→Ввімкнення і вимкнення SLP*
- **•** Налаштуйте пороги ввімкнення/вимкнення відносно основного заданого значення (*Налаштування керування→Задані значення→Задані значення 1*).

Якщо немає повідомлення Ext. Off, несправність відсутня, а приводи й автоматичний режим активовано, насос основного навантаження запускається у разі падіння

значення нижче порога ввімкнення (2). Якщо потрібна споживана потужність не може забезпечуватися цим насосом, вмикається один насос пікового навантаження або за подальшого зростання потреби інші насоси пікового навантаження (поріг увімкнення (4)).

- **•** *Налаштування керування→Готовність→Приводи, автоматичний режим*
- **•** Індивідуальне налаштування порога ввімкнення для кожного насоса: *Налаштування керування→Задані значення→Ввімкнення і вимкнення SLP*

Якщо потреба далі знижується так, що для її забезпечення більше не використовується насос пікового навантаження, насос пікового навантаження вимикається (поріг вимкнення: (5); є можливість індивідуального налаштування для кожного насоса).

**•** Індивідуальне налаштування порога вимкнення для кожного насоса: *Налаштування керування→Задані значення→Ввімкнення і вимкнення SLP*

Якщо насос пікового навантаження не активний, насос основного навантаження вимикається у разі перевищення порога вимкнення (3) і після закінчення часу затримки.

- **•** Налаштування порога ввімкнення: *Налаштування керування→Задані значення→Ввімкнення і вимкнення GLP*
- **•** Налаштування часу затримки: *Налаштування керування→Задані значення→Затримки*

Для ввімкнення та вимкнення насоса пікового навантаження можна налаштувати час затримки.

**•** Налаштування часу затримки: *Налаштування керування→Задані значення→Затримки*

Для виконання SCe на вибір пропонуються 2 способи керування:

- **•** p-c
- **•** p-v

#### **Спосіб керування p-c, режим Vario**

**•** Налаштування режиму Vario: *Налаштування керування→Регулювання→Схема вибору GLP*

Електронний датчик тиску забезпечує фактичне значення тиску у вигляді струмового сигналу 4 … 20 мА або 0 … 20 мА. Регулятор у зв'язку з цим підтримує постійний тиск у системі через порівняння заданого/дійсного значення.

- **•** Налаштування діапазону вимірювання датчика тиску: *Установка→Давачі→Напірна сторона діапазон вимірювання*
- **•** Налаштування типу давача: *Установка→Давачі→Напірна сторона тип давача*
- **•** Налаштування основного заданого значення (1): *Налаштування керування→Задані значення→Задані значення 1*

Якщо немає повідомлення Ext. Off, несправність відсутня, а приводи й автоматичний режим активовано, насос основного навантаження запускається у разі падіння значення нижче порога ввімкнення (2).

- **•** *Налаштування керування→Готовність→Приводи, автоматичний режим*
- **•** Індивідуальне налаштування порога ввімкнення для кожного насоса: *Налаштування керування→Задані значення→Ввімкнення і вимкнення GLP*

**5.3.2 Нормальний режим з регулюванням числа обертів — SCe**

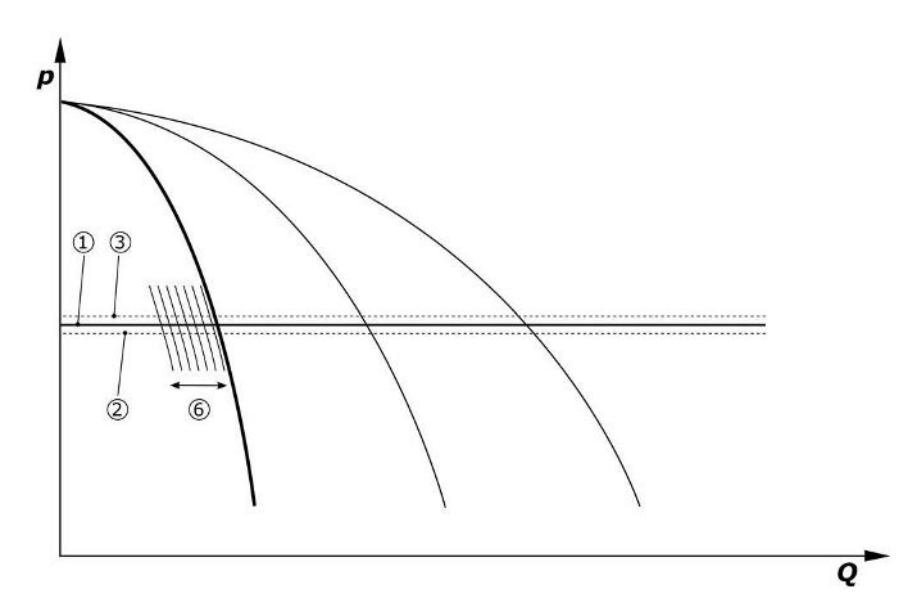

*Fig. 5:* Запуск насоса основного навантаження з регулюванням числа обертів залежно від навантаження

Якщо потрібна споживана потужність не може забезпечуватися цим насосом з налаштованим числом обертів, у разі недосягнення основного заданого значення (1) запускається інший насос і бере на себе регулювання числа обертів.

**•** Налаштування числа обертів: *Установка→Частотний перетворювач→Граничні значення*

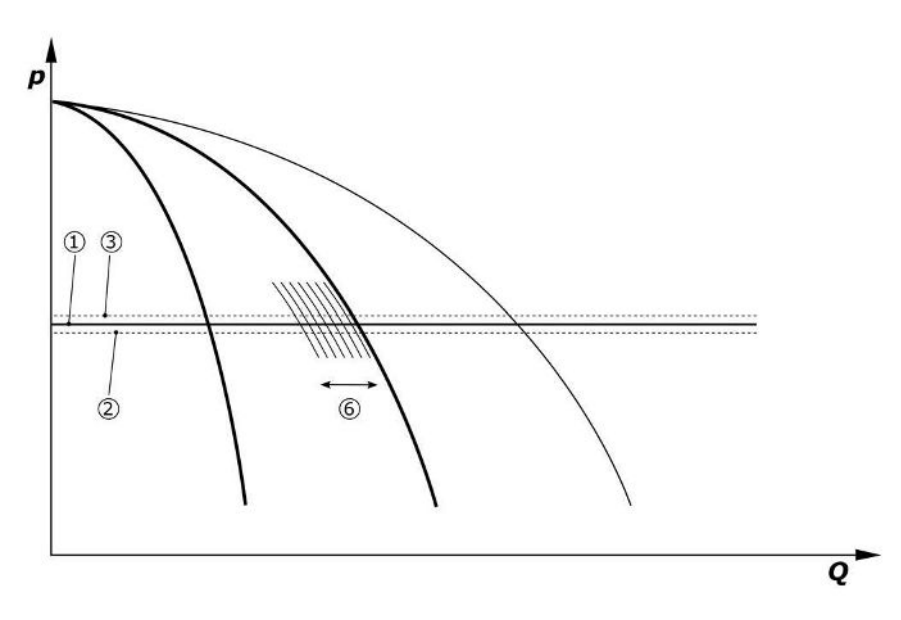

*Fig. 6:* Запуск другого насоса

Попередній насос основного навантаження продовжує працювати з макс. числом обертів як насос пікового навантаження. Цей процес повторюється зі збільшенням навантаження до максимальної кількості насосів (тут 3 насоси).

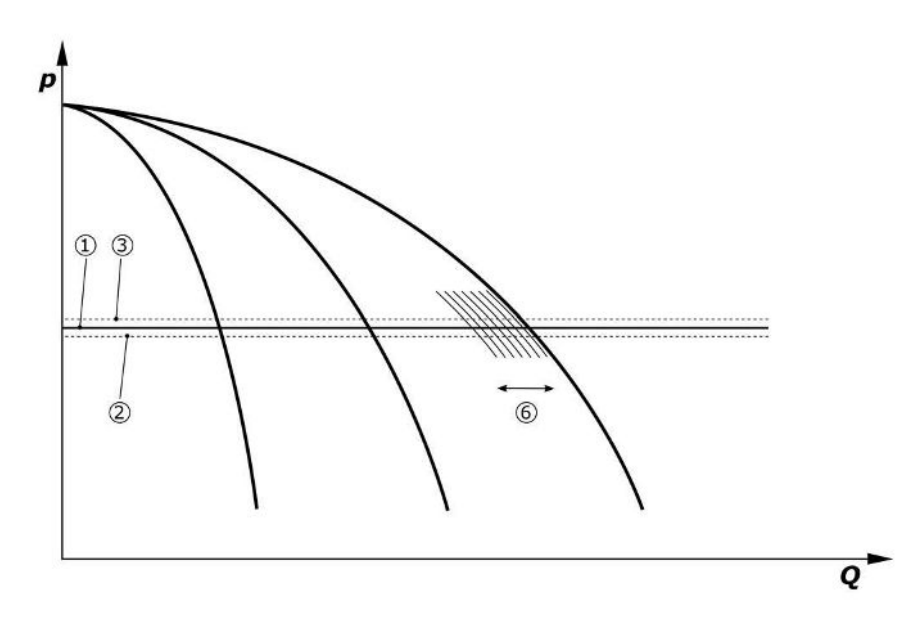

#### *Fig. 7:* Запуск третього насоса

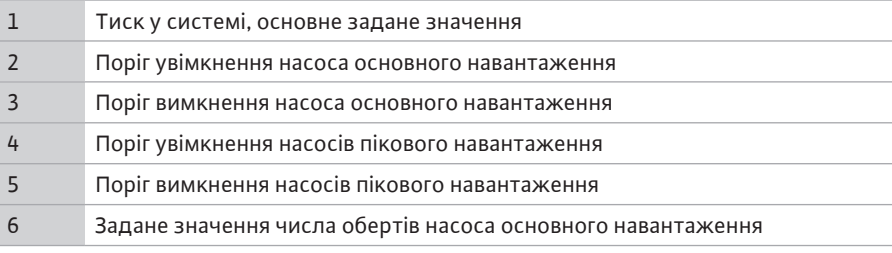

Якщо потреба зменшується, насос, який регулює, вимикається в разі досягнення налаштованого числа обертів та одночасного перевищення основного заданого значення. Колишній насос пікового навантаження приймає регулювання на себе.

**•** Налаштування числа обертів: *Установка→Частотний перетворювач→Граничні значення*

Якщо насос пікового навантаження більше не активний, насос основного навантаження вимикається у разі перевищення порога вимкнення (3) і після закінчення часу затримки, за потреби після тестування на нульову витрату.

- **•** Налаштування порога ввімкнення: *Налаштування керування→Задані значення→Ввімкнення і вимкнення GLP*
- **•** Налаштування часу затримки: *Налаштування керування→Задані значення→Затримки*

Для ввімкнення та вимкнення насоса пікового навантаження можна налаштувати час затримки.

**•** Налаштування часу затримки: *Налаштування керування→Задані значення→Затримки*

#### **Спосіб керування p-c, режим «Каскад»**

У режимі насоса основного навантаження «Каскад» насос основного навантаження не змінюється у разі ввімкнення та вимкнення насоса пікового навантаження та тільки відповідно коригує число обертів.

**•** Налаштування режиму: *Налаштування керування→Регулювання→Схема вибору GLP*

#### **Спосіб регулювання p-v**

Електронний датчик тиску забезпечує фактичне значення тиску у вигляді струмового сигналу 4 … 20 мА або 0 … 20 мА. На підставі цього регулятор підтримує постійний тиск у системі через порівняння заданого/дійсного значення.

- **•** Налаштування діапазону вимірювання: *Установка→Давачі→Напірна сторона діапазон вимірювання*
- **•** Налаштування типу давача: *Установка→Давачі→Напірна сторона тип давача*

Задане значення залежить від поточної подачі та перебуває між заданим значенням за нульової витрати (2) й основним заданим значенням (1) за максимальної подачі установки (без резервного насоса) (3).

**•** *Налаштування керування→Задані значення→Задані значення 1*

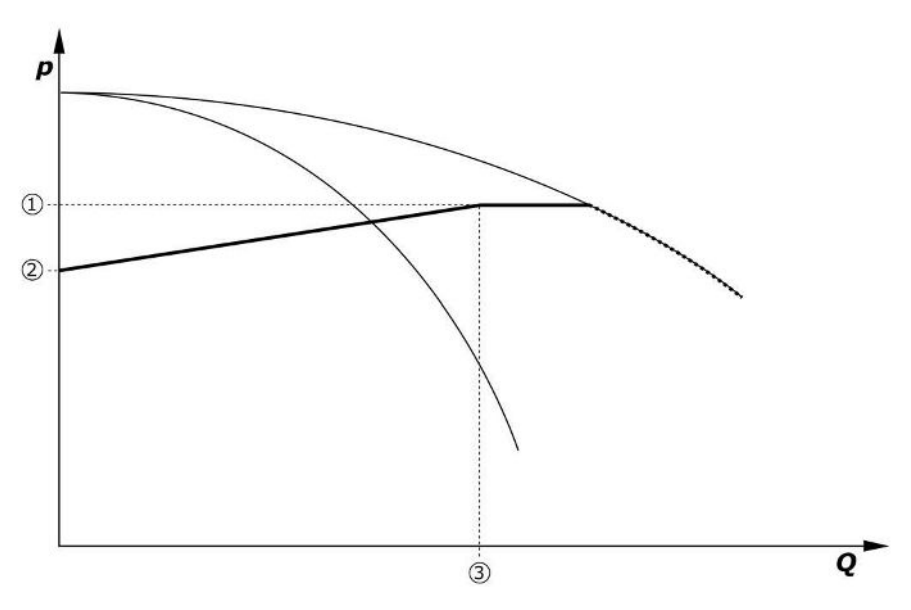

*Fig. 8:* Задане значення залежно від подачі

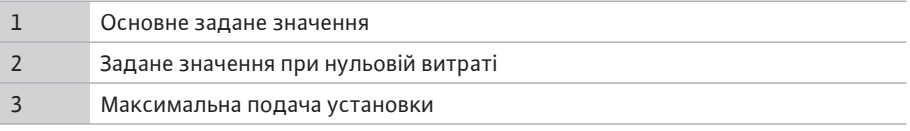

Стандартне налаштоване значення для заданого значення при нульовій витраті див. Fig. 6.

Порядок дій (приклад: SiBoost Smart 3Helix VE604):

- **•** За допомогою основного заданого значення (1) вибирається крива, яка має використовуватися (тут 5 бар).
- **•** У точці перетину цієї кривої з максимальною подачею установки (2) (тут  $3 \times 6 = 18$  м<sup>3</sup>/год) визначається відносне задане значення за нульової витрати (3) (тут 87,5 %). *Посилання не працює: Див. також https://app.wilo.com/ Standalone/Einstellungsoptimierer-SiBoost/Default.aspx?lang=uk-UA.*

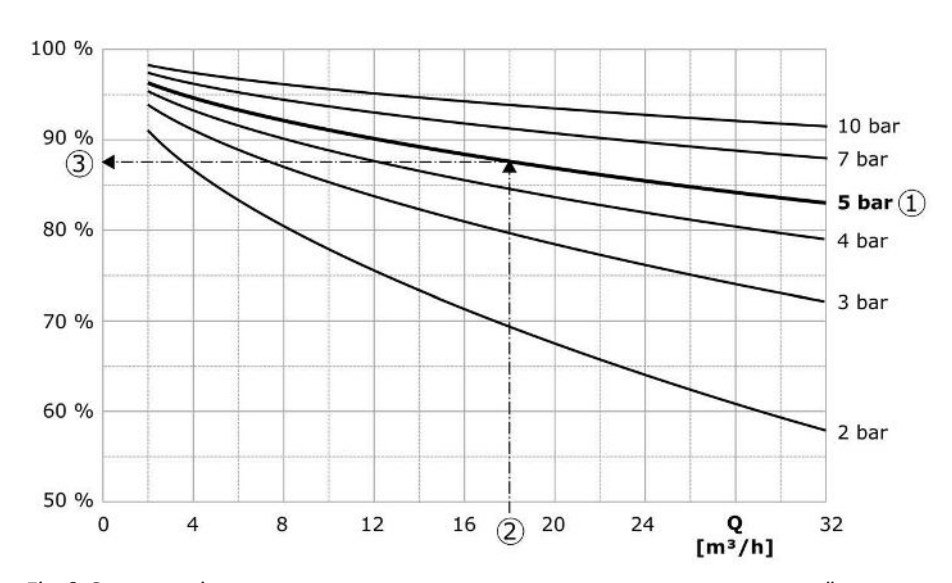

*Fig. 9:* Стандартні значення налаштування для заданого значення за нульової витрати

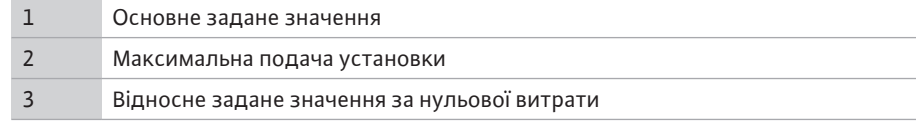

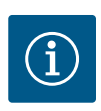

#### **ВКАЗІВКА**

Для запобігання недостатньої подачі задане значення за нульової витрати має бути більше, ніж геодезична висота найвищого водозабірного пункту.

Якщо немає повідомлення Ext. Off, несправність відсутня, а приводи й автоматичний режим активовано, в разі падіння значення нижче порога ввімкнення (2) запускається один або кілька насосів з регулюванням за числом обертів (Fig. 7). Насоси працюють із загальним синхронним числом обертів. Тільки насоси, що вмикаються або вимикаються, можуть мати інше число обертів протягом короткого часу.

- **•** *Налаштування керування→Готовність→Приводи, автоматичний режим*
- **•** Індивідуальне налаштування порога ввімкнення для кожного насоса: *Налаштування керування→Задані значення→Ввімкнення і вимкнення GLP*

Кількість насосів, які працюють, залежить від гідравлічної споживаної потужності установки, їхнє число обертів регулюється відповідно до кривої заданого значення pv (1). Регулятор мінімізує енергоспоживання установки.

Якщо ще активний тільки один насос, а споживана потужність дедалі зменшується, насос основного навантаження вимикається у разі перевищення порога вимкнення (3) і після закінчення часу затримки, за потреби після тестування на нульову витрату.

- **•** Індивідуальне налаштування порога ввімкнення для кожного насоса: *Налаштування керування→Задані значення→Ввімкнення і вимкнення GLP*
- **•** Налаштування часу затримки: *Налаштування керування→Задані значення→Затримки*

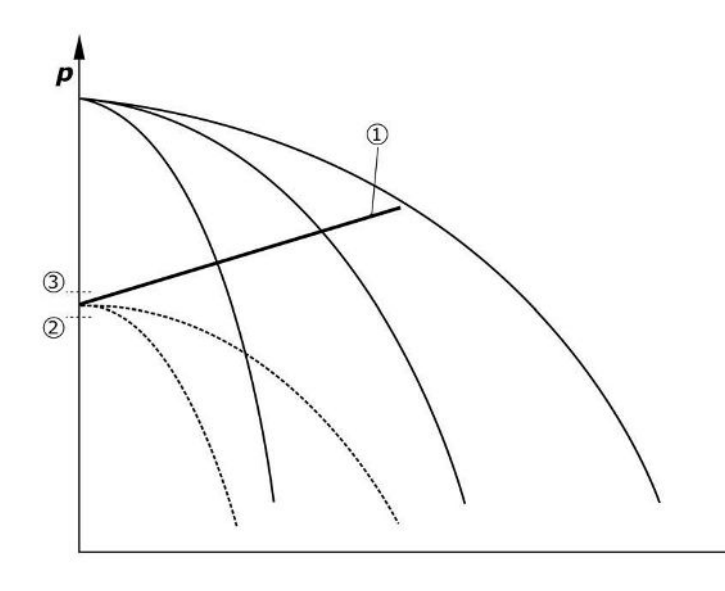

*Fig. 10:* Крива заданого значення p-v

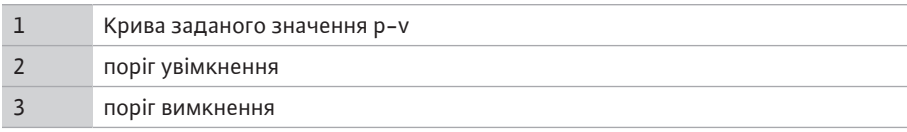

Для ввімкнення та вимкнення насоса пікового навантаження можна налаштувати час затримки.

**•** Налаштування часу затримки: *Налаштування керування→Задані значення→Затримки*

### **5.3.3 Додаткові режими роботи Тестування на нульову витрату (тільки для виконання SCe)**

За роботи тільки одного насоса в нижньому частотному діапазоні та з постійним тиском тестування на нульову витрату виконується циклічно. Для цього задане значення короткочасно підвищується до значення вище порога вимкнення насоса основного навантаження. Якщо після скасування підвищеного заданого значення тиск

O

знову не падає, має місце нульова витрата й насос основного навантаження вимикається після закінчення часу роботи за інерцією.

- **•** Налаштування порога ввімкнення: *Налаштування керування→Задані значення→Ввімкнення і вимкнення GLP*
- **•** Налаштування часу затримки: *Налаштування керування→Задані значення→Затримки*

У режимі регулювання p-v можливе зменшення нульової витрати тестується шляхом зниження заданого значення. Якщо фактичне значення падає до нового заданого значення під час зниження, нульова витрата відсутня.

Параметри тестування на нульову витрату налаштовуються на заводі й можуть бути змінені тільки в сервісному центрі Wilo.

#### **Заміна насосів**

Для досягнення максимально рівномірного навантаження на всі насоси і для вирівнювання часу напрацювання насосів можна використовувати різні механізми заміни насосів.

- **•** У разі кожного запиту (після вимкнення всіх насосів) виконується заміна насоса основного навантаження.
- **•** У заводському налаштуванні активовано циклічну заміну насоса основного навантаження, яку можна деактивувати в меню (*Налаштування керування→Додаткові налаштування→Заміна насосів*). Час напрацювання між 2 процедурами заміни можна налаштувати (*Налаштування керування→Додаткові налаштування→Заміна насосів*).

#### **Резервний насос**

Один або кілька насосів можна визначити як резервний насос. Активація цього режиму роботи призводить до того, що цей насос (ці насоси) не запускатиметься в нормальному режимі роботи. Якщо насос виходить з ладу через несправність, запускається резервний насос / запускаються резервні насоси. Резервні насоси підпорядковуються системі контролю в період простою та беруть участь у пробному пуску. Оптимізація робочого часу гарантує, що кожен насос в якийсь момент визначатиметься як резервний насос.

За замовчуванням резервний насос не передбачений. Резервні насоси може визначити сервісний центр Wilo.

#### **Пробний пуск насоса**

Щоб уникнути тривалих простоїв, можна активувати циклічний пробний пуск насосів. Можна налаштувати час між 2 пробними пусками. У виконанні SCe можна налаштувати число обертів насоса (під час пробного пуску).

**•** Активування пробного пуску насоса: *Налаштування керування→Додаткові налаштування→Пробний пуск насоса*

Пробний пуск виконується, тільки якщо установка перебуває в простої. Можна визначити, чи має виконуватися пробний пуск також у стані Ext. Off. У стані «Приводи ВИМК.» пробного пуску немає.

**•** Налаштування пробного пуску насоса при Ext. Off: *Налаштування керування→Додаткові налаштування→Пробний пуск насоса*

#### **Нестача води**

За допомогою сигналізації реле тиску на вході або поплавкового вимикача приймального бака система регулювання може отримувати сигнали про нестачу води через нормально замкнений контакт. В установках у виконані SCe тиск на вході контролюється аналоговим датчиком тиску на вході. Можна визначити порогове значення тиску для розпізнавання сухого ходу. На додаток до давача тиску на вході можна використовувати цифровий контакт нестачі води.

**•** Визначення порогового значення тиску для розпізнавання сухого ходу: *Налаштування керування→Налаштування контролю→Сухий хід*

Після закінчення часу затримки, який можна налаштувати, насоси вимикаються. Якщо сигнальний вхід знову замикається протягом часу затримки або тиск на вході перевищує порогове значення тиску (тільки для SCe), насоси не вимикаються.

**•** Налаштування часу затримки: *Налаштування керування→Налаштування контролю→Сухий хід*

**uk**

Перезапуск установки після вимкнення через нестачу води відбувається автоматично після замикання сигнального входу або перевищення порогового значення тиску на вході для усунення сухого ходу.

Сигналізація про несправність скидається автоматично після повторного пуску, але може бути прочитана в накопичувачі для статистики.

#### **Контроль максимального й мінімального тиску**

Можна налаштувати граничні значення для безпечної експлуатації установки.

**•** Налаштування граничних значень максимального і мінімального тиску: *Налаштування керування→Налаштування контролю*

У разі перевищення максимального тиску насоси вимикаються. Активізується узагальнений сигнал про несправності.

**•** Налаштування максимального тиску: *Налаштування керування→Налаштування контролю→Максимальний тиск*

Якщо тиск падає нижче порога ввімкнення, знову розблоковується нормальний режим.

Якщо тиск не падає через умови установки, помилку можна скинути за допомогою збільшення порога перемикання і подальшого квитування помилки.

**•** Скидання помилки: *Взаємодія/комунікація→Сигнали тривоги→Квитування*

Можна налаштувати порогове значення тиску для контролю мінімального тиску й час затримки. Можна вибрати реакцію регулятора у разі недосягнення порогового значення тиску: вимкнення всіх насосів або подальша експлуатація. Узагальнений сигнал про несправність активується у будь-якому випадку. Якщо вибрано «Вимкнення всіх насосів», помилку потрібно квитувати вручну.

**•** Налаштування мінімального тиску: *Налаштування керування→Налаштування контролю→Мінімальний тиск*

#### **Ext. Off**

Можливе зовнішнє вимкнення регулятора через нормально замкнений контакт. Ця функція має пріоритет, вимикаючи всі насоси, що працюють в автоматичному режимі.

#### **Робота в разі помилки датчика тиску на виході**

Якщо датчик тиску на виході вийшов з ладу (наприклад, через обрив дроту), можна визначити реакцію регулятора. Система на вибір буде або вимкнена, або продовжить роботу з насосом. У виконанні SCe число обертів цього насоса можна налаштувати в меню.

**•** Налаштування реакції у разі збою датчика тиску на виході: *Установка→Давачі→Напірна сторона помилка давача*

#### **Робота в разі збою датчика тиску на вході (тільки SCe)**

Якщо датчик тиску на вході вийшов з ладу, насоси вимикаються. Якщо помилку усунено, установка повертається до роботи в автоматичному режимі.

Якщо потрібен аварійний режим, установка може далі тимчасово працювати зі способом керування p-c. Для цього потрібно деактивувати використання датчика тиску на вході (ВИМК.).

- **•** Налаштування способу керування: *Налаштування керування→Регулювання→Спосіб керування*
- **•** Деактивування датчика тиску на вході: *Установка→Давачі→Всмоктувальна сторона діапазон вимірювання*

#### **ОБЕРЕЖНО**

#### **Матеріальні збитки через сухий хід!**

Сухий хід може призвести до пошкодження насоса.

• Рекомендовано під'єднання додаткового цифрового захисту від сухого ходу.

Після заміни давача тиску на вході налаштування аварійного режиму необхідно скасувати, щоб забезпечити безпечну роботу установки.

#### **Робота в разі збою шинного з'єднання між регулятором і насосами (тільки SCe)**

У разі збою зв'язку можна вибрати між зупинкою насосів і роботою з певним числом обертів. Налаштування можуть виконати тільки спеціалісти сервісного центру Wilo.

#### **Режим роботи насосів**

Можна налаштувати режим роботи для насоса з 1 до 4 («Ручний», «Вимкнено», «Автоматичний»). У виконанні SCe число обертів можна налаштувати в режимі роботи «Ручний».

**•** Налаштування режиму роботи кожного насоса: *Налаштування керування→Готовність→Режим насоса*

#### **Перемикання заданого значення**

Система регулювання може працювати з 2 різними заданими значеннями. Їхнє налаштування здійснюється в меню «Налаштування керування→Задані значення→Задані значення 1» і «Задані значення 2».

**•** Налаштування перемикання заданого значення: *Налаштування керування→Задані значення→Задані значення 1* і *Налаштування керування→Задані значення→Задані значення 2*

Задане значення 1 є основним заданим значенням. Перемикання на задане значення 2 здійснюється через замикання зовнішнього цифрового входу (відповідно до електричної схеми) або через активацію за заданим часом.

**•** Активування заданого часу: *меню Налаштування керування→Задані значення→Задані значення 2*

#### **Дистанційне налаштування заданого значення**

За допомогою відповідних клем (згідно з електричною схемою) можна виконувати дистанційне налаштування заданого значення через аналоговий струмовий сигнал.

**•** Активування дистанційного налаштування заданого значення: *Налаштування керування→Задані значення→Зовнішнє задане значення*

Вхідний сигнал завжди пов'язаний з діапазоном вимірювання давача (наприклад, давач 16 бар: 20 мА відповідає 16 бар).

Якщо вхідний сигнал після активації дистанційного налаштування заданого значення недоступний (наприклад, через пошкодження кабелю в діапазоні вимірювання 4 … 20 мА), виводиться повідомлення про помилку і регулятор використовує вибране внутрішнє задане значення 1 або 2 (див. «Перемикання заданого значення»).

#### **Повернення логіки узагальненого сигналу про несправність (SSM)**

У меню можна налаштувати бажану логіку SSM. Можна вибрати негативну логіку (у разі помилки спадний фронт сигналу = fall) або позитивну логіку (у разі помилки висхідний фронт сигналу = raise).

**•** Налаштування узагальненого сигналу про несправності: *Взаємодія/ комунікація→BMS→SBM, SSM*

#### **Функція узагальненого сигналу про роботу (SBM)**

У меню можна налаштувати бажану функцію SBM. Можна вибрати Ready (регулятор готовий до роботи) або Run (щонайменше один насос працює).

**•** Налаштування узагальненого сигналу про роботу: *Взаємодія/ комунікація→BMS→SBM, SSM*

#### **Під'єднання магістральної шини**

Регулятор серійно підготовлений до під'єднання через Modbus TCP. З'єднання здійснюється через інтерфейс Ethernet (електричне під'єднання відповідно до глави 7.2.10).

Регулятор працює як підпорядкований пристрій Modbus.

Різні параметри можуть бути прочитані й частково змінені через інтерфейс Modbus. Огляд окремих параметрів, а також опис використовуваних типів даних див. у додатку.

**•** Налаштування під'єднання магістральної шини: *Взаємодія/ комунікація→BMS→Modbus TCP*

#### **Заповнення трубопроводів**

Щоб уникнути пікових значень тиску в разі заповнення порожніх трубопроводів чи трубопроводів під низьким тиском або щоб максимально швидко заповнити трубопроводи, можна активувати і конфігурувати функцію заповнення труби. Можна вибрати режим «Один насос» або «Всі насоси».

**•** Визначення заповнення труби: *Налаштування керування→Додаткові налаштування→Функція заповнення труби*

Якщо функція заповнення труби активована, після перезапуску установки (ввімкнення мережевої напруги, зовнішнє ввімкнення; ввімкнення приводів) протягом часу, який можна налаштувати в меню, виконується робота згідно з даними наведеної далі таблиці.

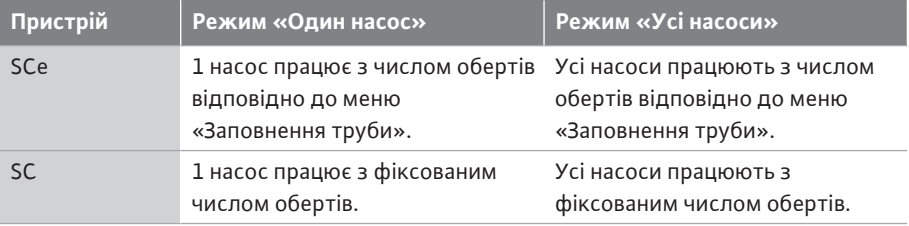

*Табл. 1:* Режими роботи для заповнення труби

#### **Перемикання за сигналом про несправність у багатонасосній установці**

- **•** Регулятори з насосами з фіксованим числом обертів SC: У разі несправності насоса основного навантаження він вимикається, а один з насосів пікового навантаження керується як насос основного навантаження.
- **•** Регулятори у виконанні SCe: У разі своєї несправності насос основного навантаження вимикається й інший насос приймає функцію регулювання. Несправність насоса пікового навантаження завжди призводить до його вимкнення й увімкнення іншого насоса пікового навантаження (за потреби також резервного насоса).

#### <span id="page-18-1"></span>**5.3.4 Захист двигуна Захист від перегрівання**

Двигуни з WSK (термічним контактом обмотки) повідомляють регулятору про перегрівання обмотки, розмикаючи біметалевий контакт. Під'єднання WSK виконується відповідно до електричної схеми. Несправності двигунів, обладнаних терморезистором (PTC) для захисту від перегрівання, можна виявити за допомогою додаткових реле опрацювання даних.

#### **Захист від перевантаження за струмом**

Двигуни з прямим запуском захищено захисними вимикачами двигуна з термічними та електромагнітними реле. Струм відключення має бути налаштовано безпосередньо на захисному вимикачі двигуна.

Двигуни з пуском зірка-трикутник захищені тепловими реле перевантаження. Реле перенавантаження встановлюються безпосередньо на контактори двигуна. Потрібно налаштувати струм розмикання, який у разі використання пуску зірка-трикутник насосів становить  $0.58 * I_{\text{noniv}}$ .

Несправності насоса, про які повідомляється регулятору, призводять до вимкнення відповідного насоса й активації узагальненого сигналу про несправність. Після усунення причини несправності помилку необхідно квитувати.

Захист двигуна активний також у ручному режимі й призводить до вимикання відповідного насоса.

У виконанні SCe двигуни насосів захищені за допомогою механізмів, вбудованих у частотні перетворювачі. Повідомлення про помилки частотних перетворювачів обробляються в регуляторі, як описано вище.

#### <span id="page-18-0"></span>**5.4** Технічні характеристики

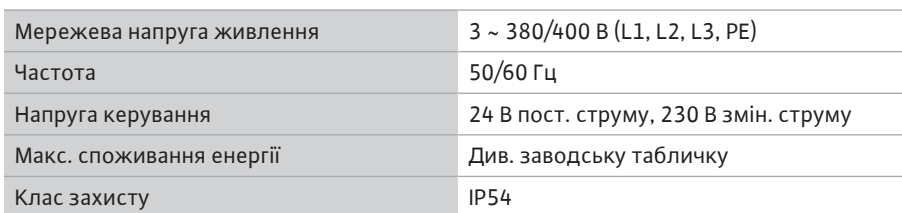

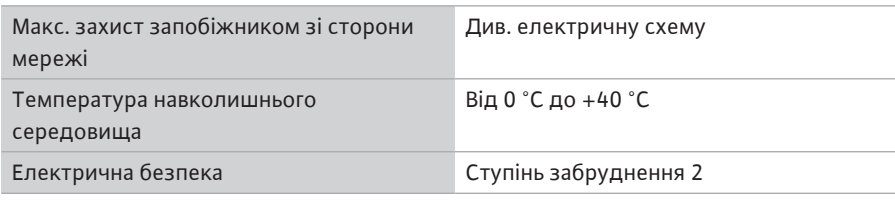

#### <span id="page-19-0"></span> $5.5$  Типовий код

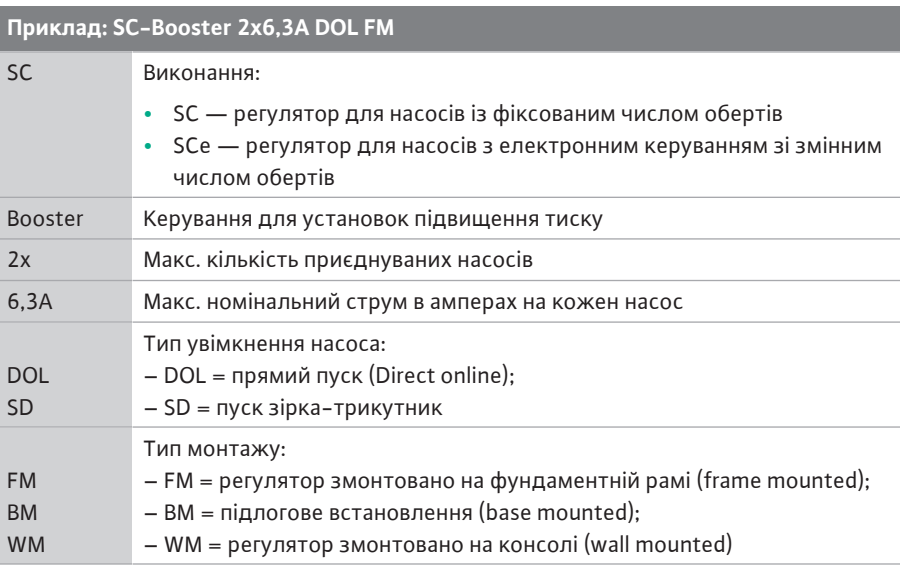

<span id="page-19-1"></span>**5.6 Комплект постачання •** Регулятор

- **•** Електрична схема
- **•** Інструкція з монтажу та експлуатації
- **•** Протокол заводських випробувань

#### <span id="page-19-2"></span>**5.7** Додаткове приладдя

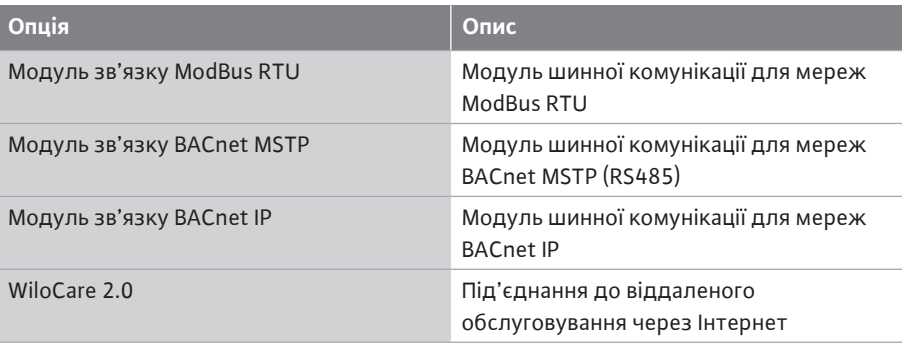

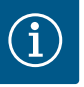

#### **ВКАЗІВКА**

Активним може бути тільки один варіант шини.

Додаткові можливості на запит

- **•** Додаткове приладдя замовляється окремо.
- <span id="page-19-3"></span>**6 Установка та електричне підключення**
- <span id="page-19-4"></span>**6.1 Види встановлення**

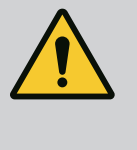

### **ПОПЕРЕДЖЕННЯ**

#### **Небезпека тілесних ушкоджень!**

• Слід дотримуватись наявних приписів щодо запобігання нещасним випадкам.

#### **Монтаж на фундаментній рамі, FM (frame mounted)**

У компактних установках підвищення тиску регулятор (залежно від конструктивного ряду установки) можна встановити на фундаментній рамі компактної установки за допомогою 5 гвинтів (M10).

#### **Підлогове встановлення, BM (base mounted)**

Регулятор установлюється автономно на рівній поверхні (достатньої здатності витримувати навантаження). Стандартне виконання має монтажну основу (висота 100 мм) для вводу кабелю. Постачання інших варіантів цоколів можливе на запит.

#### **Настінна конструкція, WM (wall mounted)**

У компактних установках підвищення тиску регулятор (залежно від конструктивного ряду установки) можна змонтувати на консолі за допомогою 4 гвинтів (M8).

#### <span id="page-20-0"></span>**6.2 Електричне під'єднання**

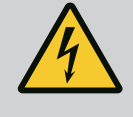

#### **НЕБЕЗПЕКА**

**Ризик смертельного травмування через електричний струм!**

Неправильна поведінка під час виконання електричних робіт призводить до смерті через ураження струмом!

- Електрик повинен виконувати електричні роботи відповідно до місцевих приписів.
- Після від'єднання виробу від електромережі захистіть його від повторного ввімкнення.

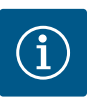

#### **ВКАЗІВКА**

Усі кабелі, які мають під'єднуватися, потрібно ввести у регулятор через кабельні нарізні з'єднання (тип монтажу FM і WM) або вводи кабелів з листового металу (тип монтажу BM) і закріпити з розвантаженням від натягу.

#### **6.2.1 Накладання кабельних екранів Кабельні нарізні з'єднання ЕМС**

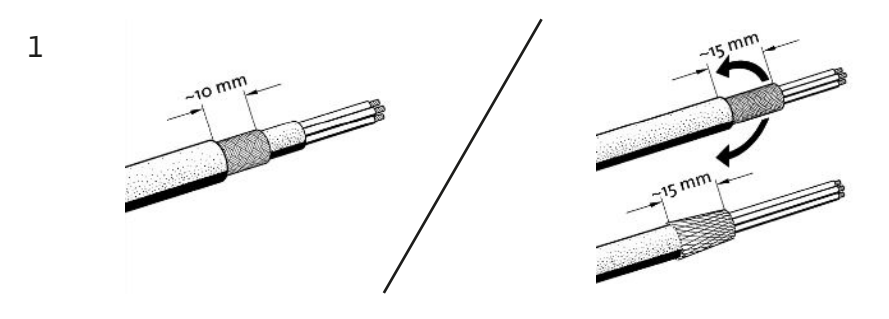

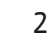

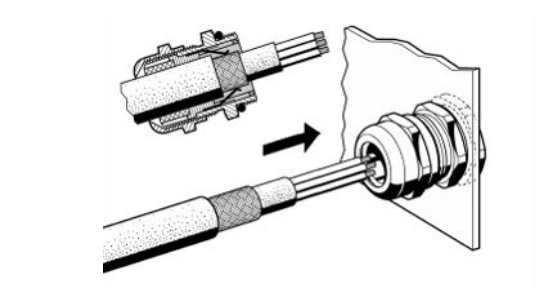

3

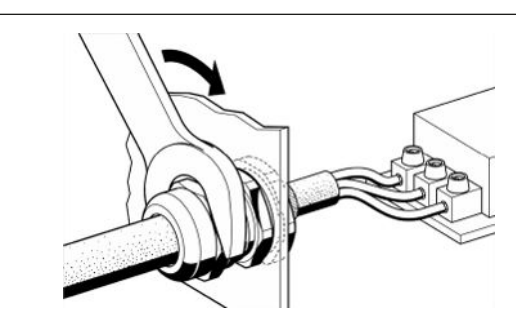

*Fig. 11:* Накладання кабельних екранів на кабельні нарізні з'єднання ЕМС

1. З'єднайте кабельний екран з кабельним нарізним з'єднанням ЕМС відповідно до зображення.

#### **Під'єднання до екранних затискачів**

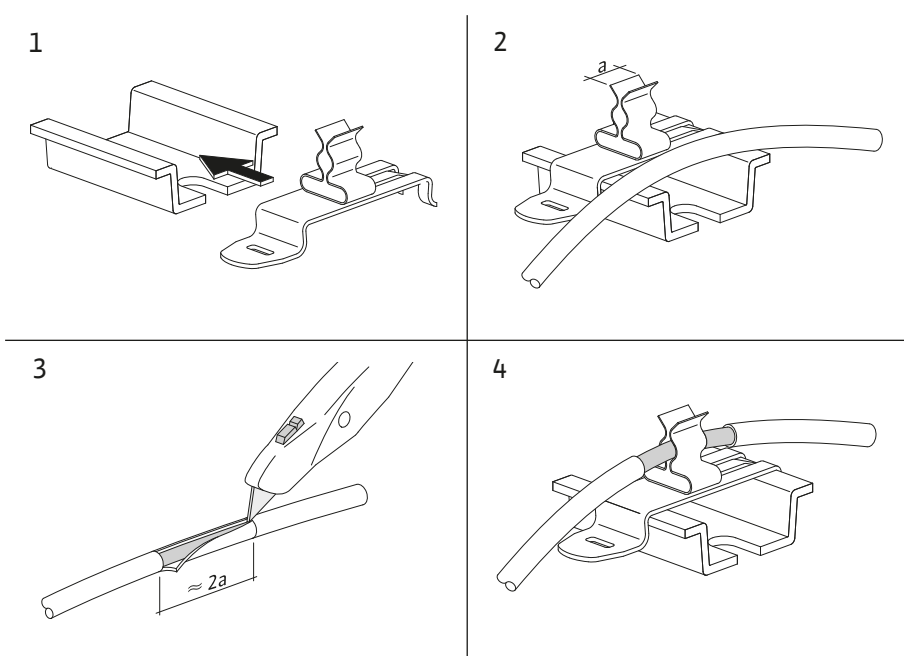

*Fig. 12:* Закладання кабельних екранів на заземлювальній шині

- 1. З'єднайте кабельні екрани з екранними затискачами відповідно до зображення.
- 2. Відкоригуйте довжину відрізка за шириною використаних затискачів.

Під час під'єднання екранованих кабелів без використання кабельних нарізних з'єднань ЕМС або екранних затискачів екран кабелю має встановлюватися на заземлювальну шину регулятора у вигляді так званого «хвостика».

#### **6.2.2 Під'єднання до мережі**

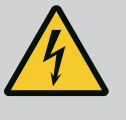

#### **НЕБЕЗПЕКА**

#### **Ризик смертельного травмування через електричний струм!**

Напруга від зовнішнього джерела живлення залишається на клемах навіть після вимкнення головного вимикача!

• Перед виконанням будь-яких робіт від'єднайте клеми зовнішнього джерела живлення.

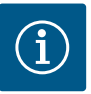

#### **ВКАЗІВКА**

- Залежно від повного опору системи й максимальної кількості перемикань на годину під'єднаних споживачів може відбуватися коливання та/або падіння напруги.
- У разі використання екранованих кабелів екранування слід накладати в регуляторі з одного боку на заземлювальній шині.
- Під'єднання завжди повинен виконувати електрик.
- Дотримуйтеся інструкції з монтажу та експлуатації під'єднаних насосів і сигнальних датчиків
- **•** Формат мережі, вид струму й напруга під'єднання до мережі мають відповідати даним на заводській табличці регулятора.
- **•** Захист запобіжником зі сторони мережі живлення відповідно до даних в електричній схемі.
- **•** 4-жильний кабель (L1, L2, L3, PE) має бути наданий замовником.
- 1. Під'єднайте кабель до головного вимикача (Fig. 1-3, поз. 1) або, якщо установки більшої потужності, до клемних панелей відповідно до електричної схеми, PE до заземлювальної шини.

#### **ОБЕРЕЖНО**

#### **Матеріальні збитки через неналежний монтаж!**

Неправильне електричне під'єднання призводить до пошкодження насоса.

• Дотримуйтесь інструкції з монтажу та експлуатації насоса.

#### **Під'єднання до мережі**

- 1. Виконайте під'єднання насосів до мережі на клемних панелях відповідно до електричної схеми.
- 2. PE під'єднайте до заземлювальної шини.

#### **Під'єднання термічних контактів обмотки (виконання: SC)**

#### **ОБЕРЕЖНО**

#### **Матеріальні збитки через напругу стороннього джерела!**

Напруга стороннього джерела на сигнальних клемах призводить до пошкодження виробу.

• Не подавайте напругу стороннього джерела на клеми.

Під'єднайте термічні контакти обмотки (WSK) насосів на клеми відповідно до електричної схеми.

**Під'єднання шинного з'єднання для керування насосом (виконання: SCe)**

#### **ОБЕРЕЖНО**

#### **Матеріальні збитки через напругу стороннього джерела!**

Напруга стороннього джерела на сигнальних клемах призводить до пошкодження виробу.

- Не подавайте напругу стороннього джерела на клеми.
- 1. Під'єднайте шинне з'єднання насосів до клем відповідно до електричної схеми.
- 2. Використовуйте тільки екранований кабель CAN (хвильовий опір 120 Ом).
- 3. Накладіть екран з обох боків, на регуляторі використовуйте кабельні нарізні з'єднання ЕМС.
- 4. Окремі частотні перетворювачі насосів підключаються паралельно до лінії шини згідно з електричною схемою. Для запобігання відбиванню сигналів лінія має перериватися на кожному кінці.
- **•** Потрібні налаштування, див. електричну схему (для регулятора SCe) або інструкцію з монтажу та експлуатації насосів (для частотного перетворювача).

**6.2.4 Під'єднання давачів (датчиків)**

#### **ОБЕРЕЖНО**

#### **Матеріальні збитки через напругу стороннього джерела!**

Напруга стороннього джерела на сигнальних клемах призводить до пошкодження виробу.

- Не подавайте напругу стороннього джерела на клеми.
- **•** Під'єднайте давачі (датчики) до клем належним чином відповідно до інструкції з монтажу та експлуатації давача й електричної схеми.
- **•** Використовуйте тільки екрановані кабелі.
	- **•** Виконайте екранування з одного боку в розподільній коробці.
- **•** Використовуйте кабельні нарізні з'єднання ЕМС (FM/WM) або екранні затискачі (BM).

**6.2.5 Під'єднання аналогового входу для дистанційного налаштування заданого значення**

За допомогою відповідних клем згідно з електричною схемою можна виконати дистанційне налаштування заданого значення через аналоговий сигнал (4 … 20 мА).

- **•** Під'єднайте дистанційне налаштування до клем згідно з електричною схемою.
- **•** Використовуйте тільки екрановані кабелі.
- **•** Виконайте екранування з одного боку в розподільній коробці.
- **•** Використовуйте кабельні нарізні з'єднання ЕМС (FM/WM) або екранні затискачі (BM).

**6.2.6 Під'єднання перемикання заданого значення ОБЕРЕЖНО**

#### **Матеріальні збитки через напругу стороннього джерела!**

Напруга стороннього джерела на сигнальних клемах призводить до пошкодження виробу.

• Не подавайте напругу стороннього джерела на клеми.

Перемикання заданого значення 1 на задане значення 2 за допомогою безпотенційного контакту (замикального контакту) може бути примусово виконане через відповідні клеми згідно з електричною схемою.

**6.2.7 Зовнішнє ввімкнення/вимкнення**

#### **ОБЕРЕЖНО**

#### **Матеріальні збитки через напругу стороннього джерела!**

Напруга стороннього джерела на сигнальних клемах призводить до пошкодження виробу.

- Не подавайте напругу стороннього джерела на клеми.
- **•** Дистанційне ввімкнення/вимкнення можна під'єднати через безпотенційний контакт (нормально замкнений контакт).
- **•** Під'єднайте відповідні клеми згідно з електричною схемою.
- **•** Зніміть перемичку, попередньо змонтовану у заводському налаштуванні.

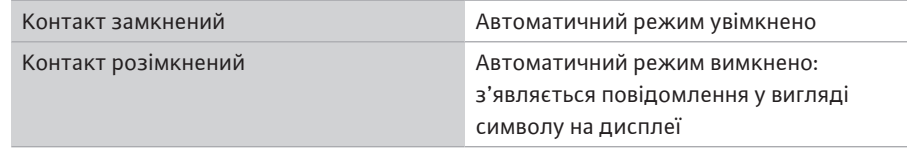

**6.2.8 Захист від сухого ходу**

#### **ОБЕРЕЖНО**

#### **Матеріальні збитки через напругу стороннього джерела!**

Напруга стороннього джерела на сигнальних клемах призводить до пошкодження виробу.

- Не подавайте напругу стороннього джерела на клеми.
- **•** Захист від сухого ходу можна під'єднати через безпотенційний контакт (нормально замкнений контакт).
- **•** Під'єднайте відповідні клеми згідно з електричною схемою.
- **•** Зніміть перемичку, попередньо змонтовану у заводському налаштуванні.

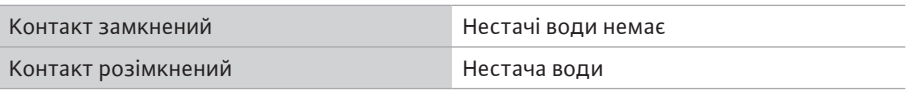

#### **Ризик смертельного травмування через електричний струм!**

Напруга від зовнішнього джерела живлення залишається на клемах навіть після вимкнення головного вимикача!

- Перед виконанням будь-яких робіт від'єднайте клеми зовнішнього джерела живлення.
- **•** Можна керувати безпотенційними контактами (перемикальними контактами) для зовнішніх узагальнених сигналів про роботу та несправність (SBM/SSM).
- **•** Під'єднайте відповідні клеми згідно з електричною схемою.
- **•** Мін. навантаження на контакт: 12 В, 10 мА;
- **•** Макс. навантаження на контакт: 250 В, 1 A

### **ОБЕРЕЖНО**

#### **Матеріальні збитки через напругу стороннього джерела!**

Напруга стороннього джерела на сигнальних клемах призводить до пошкодження виробу.

• Не подавайте напругу стороннього джерела на клеми.

Доступний сигнал 0 … 10 В дає можливість зовнішнього вимірювання/індикації поточного фактичного значення регульованих параметрів.

0 В відповідає сигналу датчика тиску 0, а 10 В відповідає кінцевому значенню датчика тиску.

**•** Під'єднайте відповідні клеми згідно з електричною схемою.

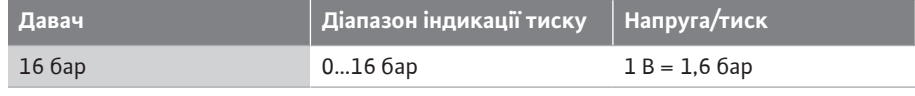

#### **6.2.11 Під'єднання ModBus TCP**

**6.2.10 Індикація фактичного тиску**

### **ОБЕРЕЖНО**

#### **Матеріальні збитки через напругу стороннього джерела!**

Напруга стороннього джерела на сигнальних клемах призводить до пошкодження виробу.

• Не подавайте напругу стороннього джерела на клеми.

Для під'єднання до BMS використовується протокол ModBus TCP. Прокладений на місці встановлення під'єднувальний кабель проведіть через кабельні вводи й закріпіть. Виконайте під'єднання до плати через гніздо LAN1.

Враховуйте наведені нижче вказівки.

- **•** Інтерфейс: штекер Ethernet RJ45
- **•** Налаштування протоколу магістральної шини: *Взаємодія/ комунікація→BMS→Modbus TCP*

#### <span id="page-24-0"></span>**7 Керування**

<span id="page-24-1"></span>**7.1 Органи керування Головний вимикач**

- **•** увімк/вимк
- **•** Із можливістю замикання в положенні «Вимк.»

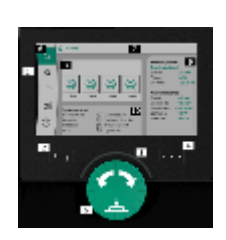

*Fig. 13:* Структура дисплея

#### **РК-дисплей**

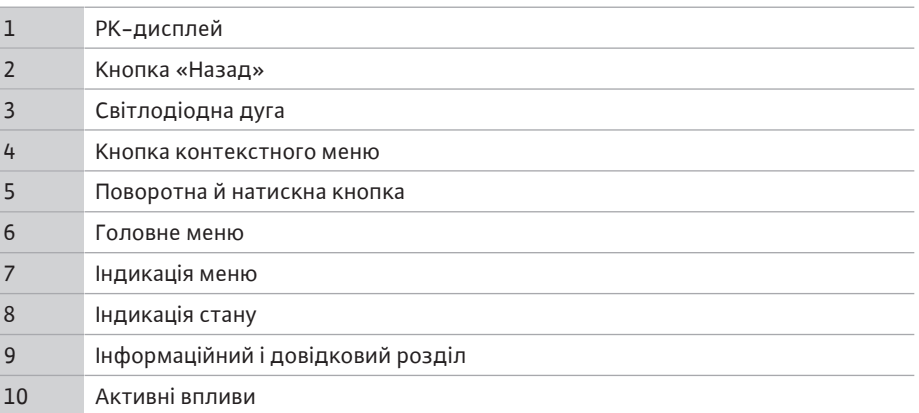

Налаштування виконуються за допомогою повертання та натискання кнопки керування. Повертанням кнопки ліворуч чи праворуч можна переходити пунктами меню та змінювати налаштування. Зелений фокус вказує на виконання навігації в меню. Жовтий фокус вказує на виконання налаштування.

- **•** Зелений фокус: навігація в меню
- **•** Жовтий фокус: змінення налаштування
- **•** Повертання : вибір різних меню та налаштування параметрів
- **•• Натискання <b>// •• Алексивація різних меню або підтвердження налаштувань**

Натискання кнопки «Назад» повертає фокус до попереднього фокуса. Так фокус повертається на вищий рівень меню або до попереднього налаштування.

Якщо після змінення налаштування (жовтий фокус) натиснути кнопку «Назад» без підтвердження зміненого значення, то фокус повертається до попереднього фокуса. Змінене значення не застосовується. Попереднє значення залишається незмінним.

Якщо натискати кнопку «Назад» довше 2 секунд, з'являється головне меню і насосом можна керувати через головне меню.

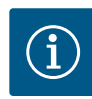

#### **ВКАЗІВКА**

Якщо немає попередження або повідомлення про помилку, індикація на дисплеї модуля регулювання зникає через 2 хвилини після останньої дії з керування/налаштування.

- Якщо протягом 7 хвилин кнопку керування знову натиснути або повернути, з'являється меню, закрите раніше. Налаштування можна продовжити.
- Якщо кнопку керування не натискати й не повертати довше 7 хвилин, то непідтверджені налаштування втрачаються. У разі поновлення керування на дисплеї з'являється головне меню, і насосом можна керувати через головне меню.

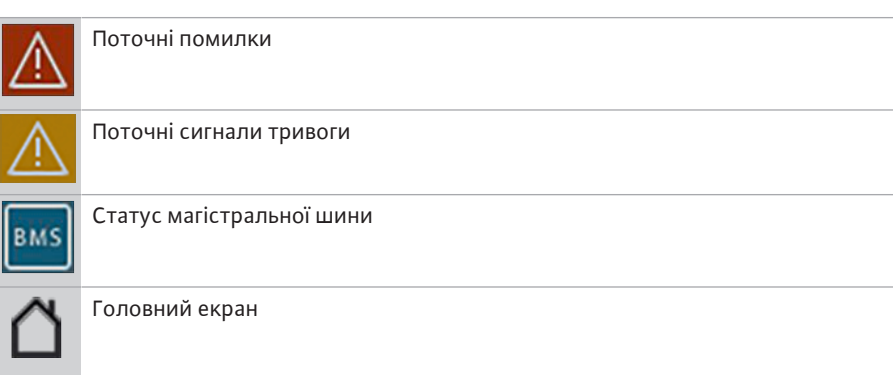

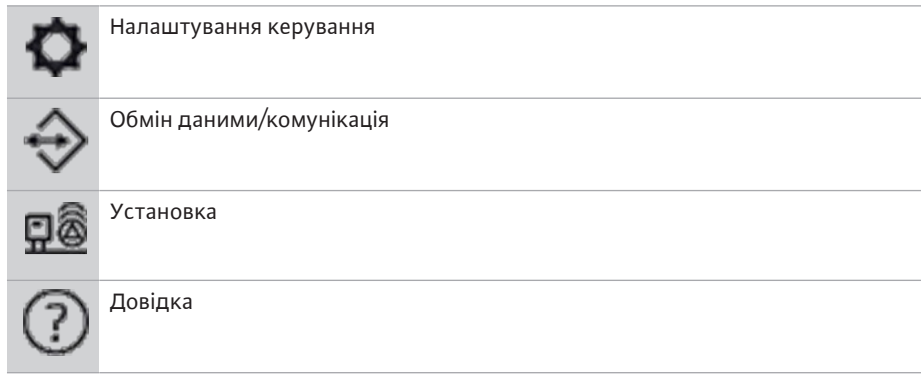

#### *Табл. 2:* Символи головного меню

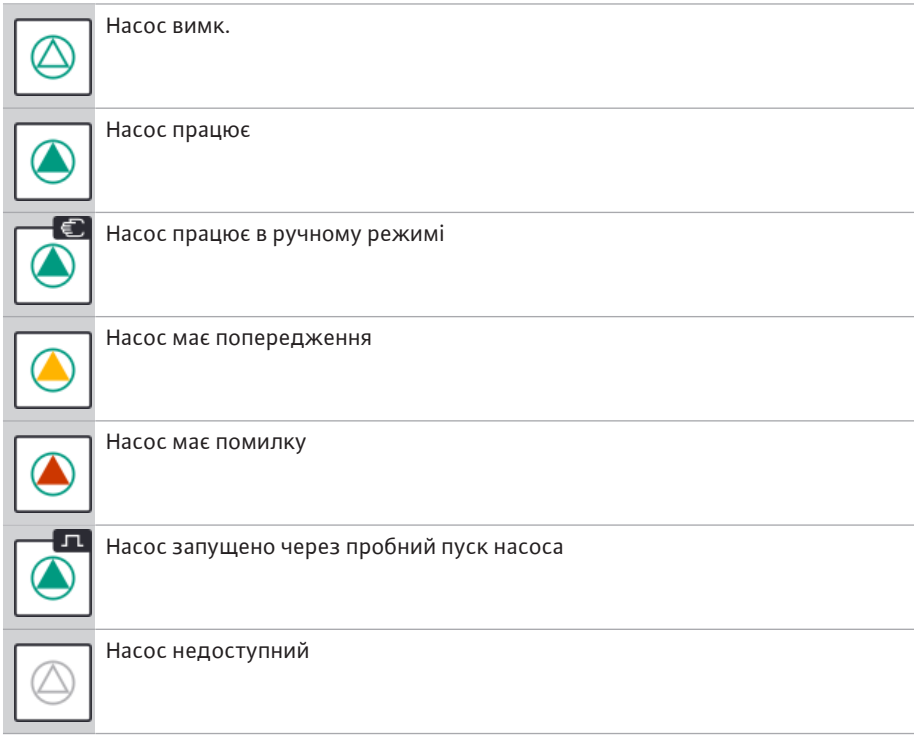

#### *Табл. 3:* Символи статусу насоса

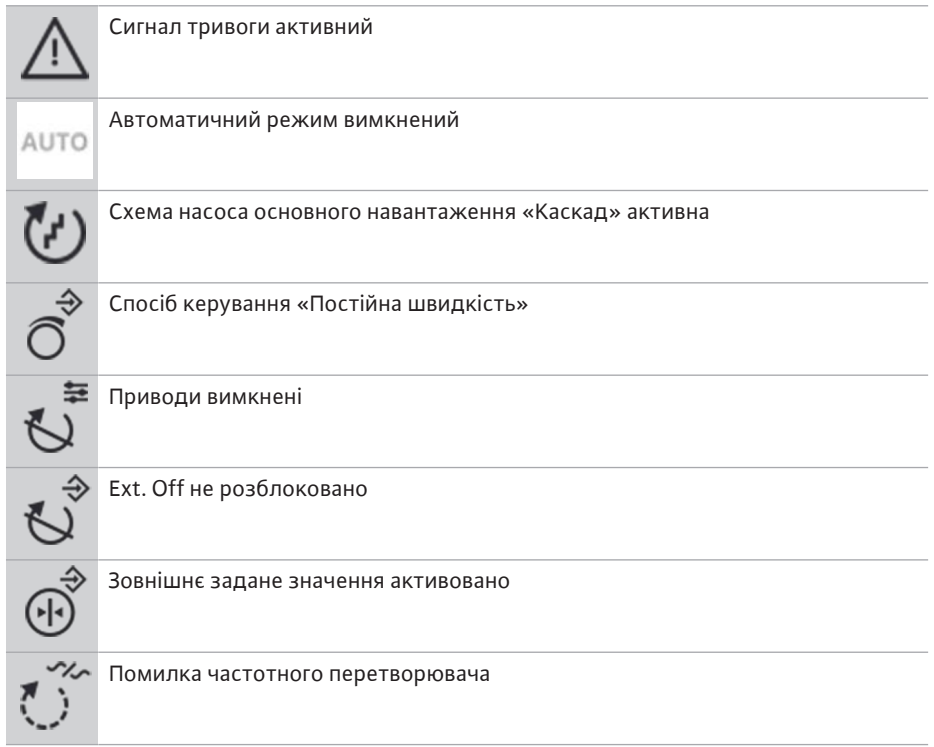

**uk**

| Магістральна шина активна                               |
|---------------------------------------------------------|
| Дисплей заблокований через магістральну шину            |
| Режим захисту від замерзання активний                   |
| Працює щонайменше один насос                            |
| Жодної активної магістральної шини                      |
| Функція заповнення труби активна                        |
| Є помилка давача                                        |
| Задане значення 1 активне                               |
| Задане значення 2 активне                               |
| Задане значення 3 активне                               |
| Установка готова до роботи                              |
| Схема насоса основного навантаження «Синхронно» активна |
| Схема насоса основного навантаження Vario активна       |
| Виконується тестування на нульову витрату               |
|                                                         |

*Табл. 4:* Символи впливів

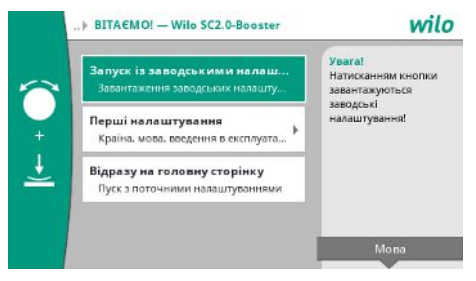

*Fig. 14:* Меню первинного налаштування

### <span id="page-27-0"></span>**7.2 Керування меню Меню первинного налаштування**

Під час першого пуску установки на дисплеї з'являється меню первинного налаштування.

**•** За потреби виберіть мову кнопкою «Контекст» через меню налаштування мови.

Якщо відображається меню первинного налаштування, установка деактивована.

**•** Якщо в меню первинного налаштування не потрібно змінювати параметри, вийдіть із меню, вибравши *Запуск із заводськими налаштуваннями*.

Індикація переходить на головний екран. Установкою можна керувати з головного меню.

- **•** Щоб налаштувати установку відповідно до потрібного застосування, виконайте в меню «Перші налаштування» найважливіші для першого пуску налаштування (налаштуйте, наприклад, мову, одиниці виміру, спосіб керування та задане значення).
- **•** Підтвердьте вибрані первинні налаштування, натиснувши *Завершити первинне налаштування*.

Після виходу з меню первинного налаштування індикація переходить на головний екран. Установкою можна керувати з головного меню.

#### **Структура меню**

Структура меню системи регулювання має 3 рівні.

Нижче наведено приклад навігації в окремому меню і введення параметрів (змінювання часу роботи за інерцією при нестачі води).

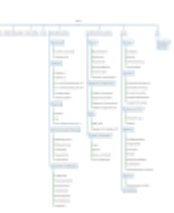

#### *Fig. 15:* Структура меню

Окремі пункти меню описано у наведеному далі розділі. Структура меню автоматично адаптується відповідно до виконаних налаштувань або наявних у регуляторі опцій. Не всі меню видимі завжди.

#### **Головний екран**

- **•** У центральній зоні відображається стан насосів.
- **•** З правого боку відображаються важливі задані й фактичні значення до вибраного способу керування.
- **•** У нижній зоні відображаються активні впливи, які позначаються на характеристиках установок.
- Зі способом керування p-v задане значення змінюється залежно від визначеної подачі.

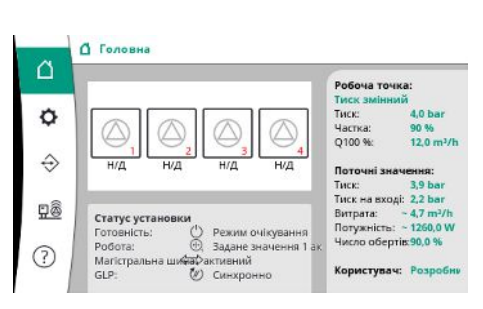

#### *Fig. 16:* Головний екран зі способом керування p-v

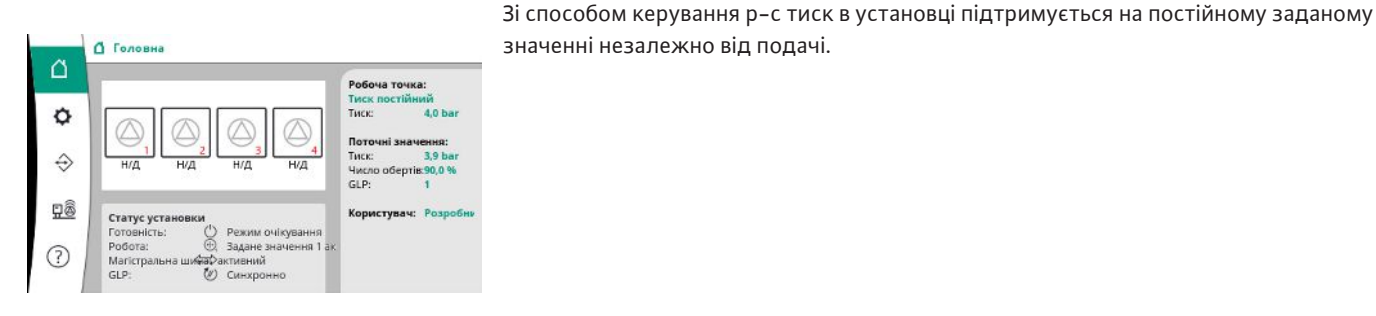

*Fig. 17:* Головний екран зі способом керування p-c

#### **7.2.1 Меню Налаштування керування**

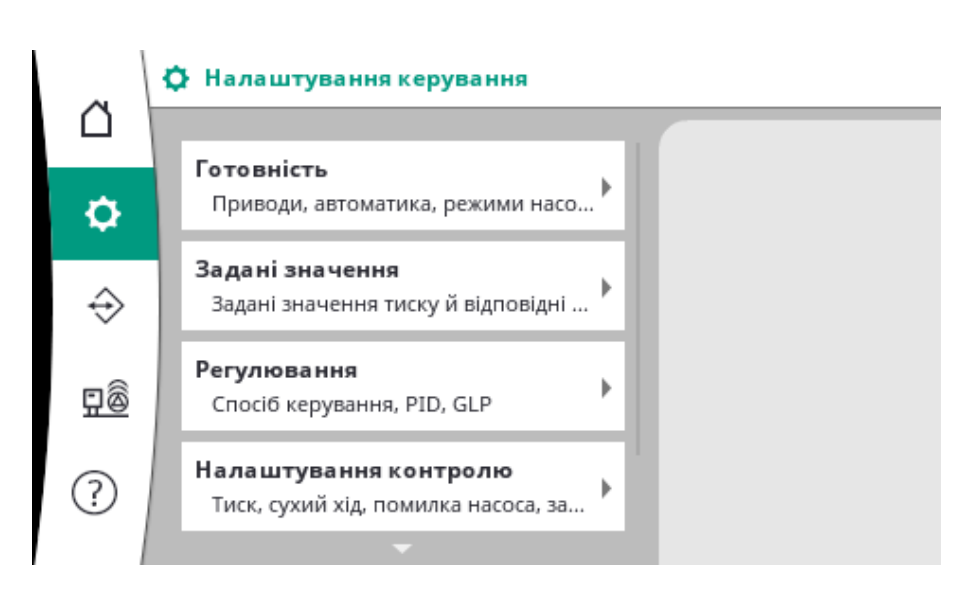

#### **7.2.1.1 Меню Налаштування керування -**

**> Готовність**

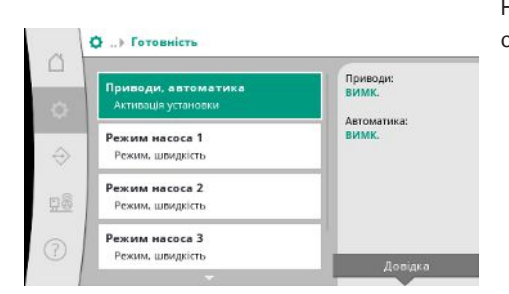

*Fig. 18:* Пункт меню Налаштування→Готовність

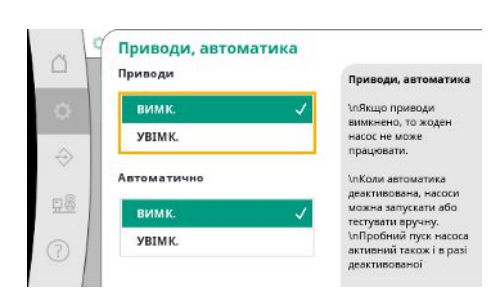

*Fig. 19:* Пункт меню Налаштування→Готовність→Приводи, автоматичний режим

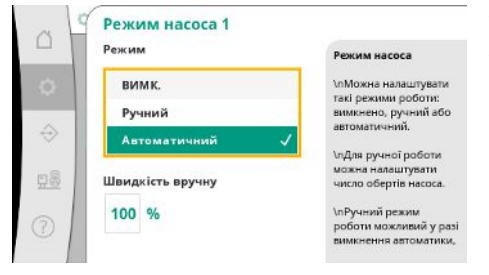

Налаштування для приводів, деблокування автоматичного режиму та режиму окремого насоса.

Стан «УВІМК.» для приводів деблокує насоси, дозволяючи їхній запуск автоматично або вручну.

Якщо приводи перебувають у стані «ВИМК.», пробний пуск насоса неможливий. Стан «УВІМК.» для автоматичного режиму розблоковує автоматичне регулювання, тож

насоси, налаштовані на автоматичний режим, можуть запускатися і зупинятися регулятором.

Якщо автоматичний режим у стані «ВИМК.», а приводи встановлено на «УВІМК.», насоси можна запускати вручну або через пробний пуск насоса.

Для кожного наявного насоса пропонується окремий пункт меню.

У стані «ВИМК.» насос деактивований і не бере участь у пробному пуску насоса.

У стані «Ручний» насос запускається з числом обертів, налаштованим у пункті «Ручна швидкість».

*Fig. 20:* Пункт меню Налаштування керування→Готовність→Режим насоса 1

#### **7.2.1.2 Меню Налаштування керування - > Задані значення**

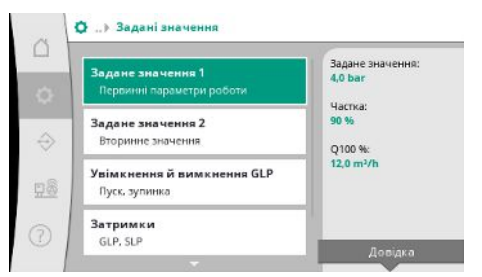

*Fig. 21:* Пункт меню Налаштування→Задані значення→Задане значення 1

Задані значення є важливим налаштуванням для роботи установки. Доступні параметри залежать від вибраного способу керування.

Поточні значення відображаються у правій зоні.

Значення можна коригувати.

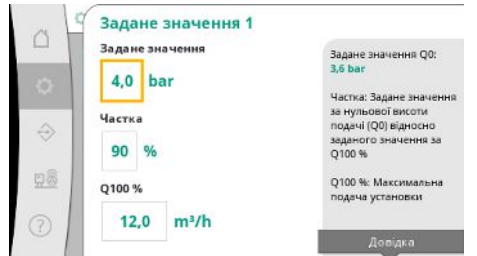

Зі способом керування p-v можна налаштувати такі значення, як-от задане значення тиску, частка за нульової витрати та максимальна подача.

Зі способом керування p-c можна змінити тільки задане значення тиску.

*Fig. 22:* Пункт меню Налаштування→Задані значення→Задане значення 1

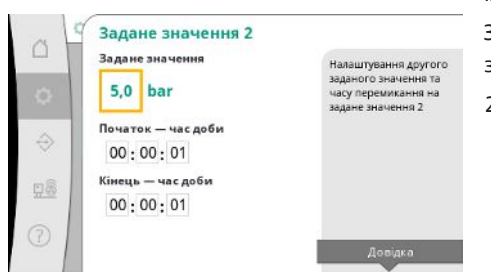

Із 2-м заданим значенням можна визначити ще одне задане значення тиску.

Зі способом керування p-v застосовуються частка та максимальна подача із 1-го заданого значення.

2-е задане значення можна активувати через цифровий вхід або заданий час.

*Fig. 23:* Пункт меню Налаштування→Задані значення→Задане значення 2

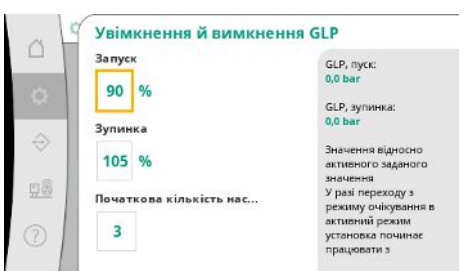

*Fig. 24:* Пункт меню Налаштування→Задані значення→Ввімкнення і вимкнення GLP

Пороги запуску і зупинки вказуються як відносне значення та розраховуються на підставі активного заданого значення.

Визначені абсолютні порогові значення тиску відображаються в інформаційному розділі з правого боку.

Якщо установка готова до роботи і поточний тиск падає нижче порога запуску, запускається GLP.

Зі способом керування p-v можна визначити кількість насосів, з якою має починати роботу установка в разі падіння тиску нижче порога запуску.

Зі способом керування p-c робота завжди починається з одним насосом. Залежно від фактичного споживання насоси знову вимикаються або запускаються інші насоси.

Зі способом керування p-c можна визначити пороги запуску і зупинки для ввімкнення й вимкнення насосів пікового навантаження.

Абсолютні значення тиску розраховуються на основі активного заданого значення та відображаються з правого боку.

Разом із пороговими значеннями тиску для ввімкнення й вимкнення інших насосів враховується число обертів GLP.

Зі способом керування p-v ці параметри відсутні.

Увімкнення й вимкнення насосів регулюється автоматично за допомогою оптимізації енергоспоживання.

Якщо працює тільки GLP, після перевищення порога вимкнення для GLP вимкнення затримується на введене значення «GLP вимк.».

Якщо протягом цього часу тиск падає нижче порога вимкнення, GLP не зупиняється.

Для SLP відповідно пропонується затримка для ввімкнення й вимкнення.

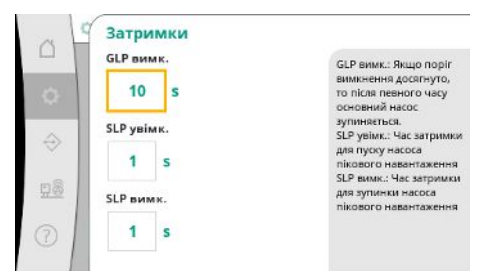

*Fig. 25:* Пункт меню Налаштування→Задані значення→Затримки

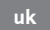

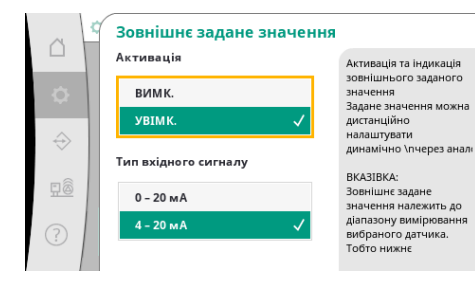

Якщо робочий тиск установки має бути змінним, його можна задавати через аналоговий вхід.

Ця функція вмикається через активацію зовнішнього заданого значення.

Можна визначити діапазон струму вхідного сигналу.

У діапазоні струму 4 – 20 мА здійснюється контроль обриву проводів.

Регульований діапазон тиску відповідає діапазону налаштованого датчика тиску для сторони виходу.

*Fig. 26:* Пункт меню Налаштування→Задані значення→Зовнішнє задане значення

#### **7.2.1.3 Меню Налаштування керування - > Регулювання**

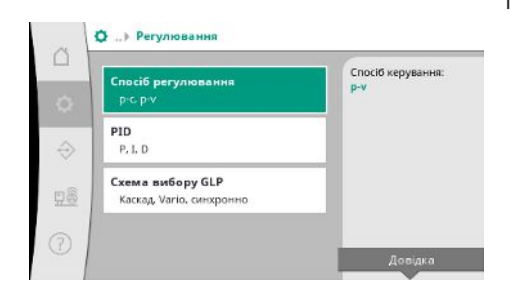

*Fig. 27:* Пункт меню Налаштування→Регулювання

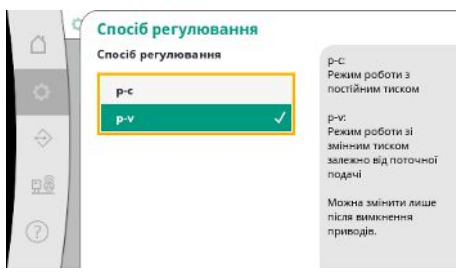

*Fig. 28:* Пункт меню

Налаштування→Регулювання→Спосіб керування

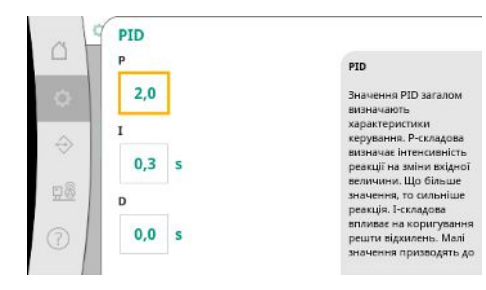

*Fig. 29:* Пункт меню Налаштування→Регулювання→PID

Параметри і функції, які впливають на регулювання.

Можна налаштувати способи керування p-c і p-v.

Зі способом керування p-c здійснюється автоматичне керування на основі відхилення між фактичним і заданим тиском.

Зі способом керування p-v додатково враховується енергоспоживання.

На установках з регульованим числом обертів для регулювання використовується PIDрегулятор.

Складові P та I можна коригувати відповідно до місцевих умов.

Складова D може налаштовуватися, проте має залишатися у разі 0,0 с.

Зі способом керування p-v використовується схема «Синхронно».

Зі способом керування p-c можна вибрати Vario або «Каскад».

Vario пропонує кращу якість регулювання порівняно зі схемою «Каскад».

Схема вибору GLP  $\triangle$ Схема вибору GLP Каскад;<br>Першим запущений<br>насос залишає GLP. Kackap Vario: Підключені<br>новим GLP un Kau  $\hat{\Theta}$ Синхронно Можна змінити лише<br>після вимкнення<br>приводів. 98

*Fig. 30:* Пункт меню

Налаштування→Регулювання→Схема вибору GLP

#### **7.2.1.4 Меню Налаштування керування - > Функції контролю**

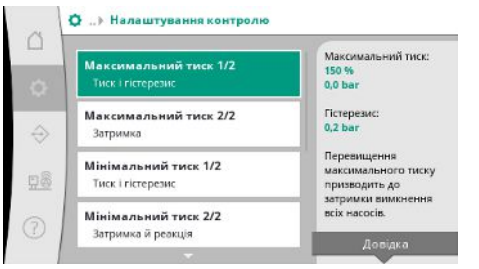

*Fig. 31:* Пункт меню

Налаштування→Налаштування контролю

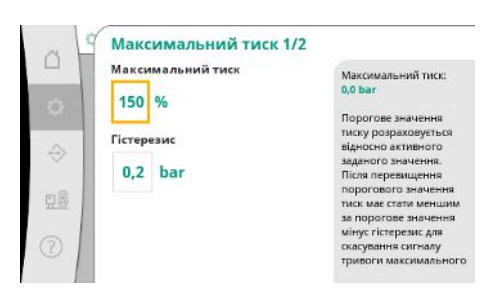

Відносне порогове значення тиску залежить від поточного заданого значення.

Функції контролю забезпечують роботу установки у дозволеному діапазоні.

Відповідне абсолютне значення відображається з правого боку.

Після спрацювання сигналу тривоги щодо перевищення тиску тиск має стати меншим за порогове значення мінус гістерезис для скасування сигналу тривоги за максимальним тиском.

*Fig. 32:* Пункт меню Налаштування→Налаштування контролю→Максимальний тиск 1/2

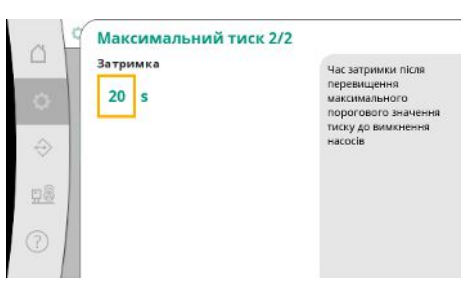

*Fig. 33:* Пункт меню Налаштування→Налаштування контролю→Максимальний тиск 2/2 Перевищення максимального тиску призводить до вимкнення всіх насосів із затримкою відповідно до значення, налаштованого у пункті «Затримка».

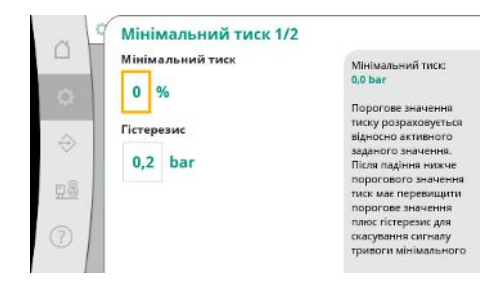

#### *Fig. 34:* Пункт меню Налаштування→Налаштування контролю→Мінімальний тиск 1/2

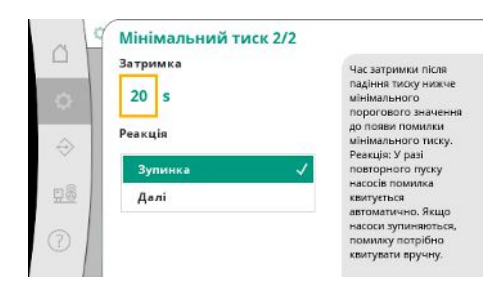

#### *Fig. 35:* Пункт меню Налаштування→Налаштування контролю→Мінімальний тиск 2/2

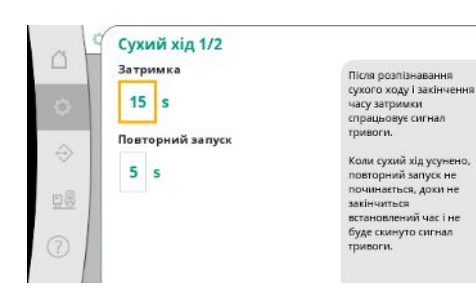

*Fig. 36:* Пункт меню Налаштування→Налаштування контролю→Сухий хід 1/2

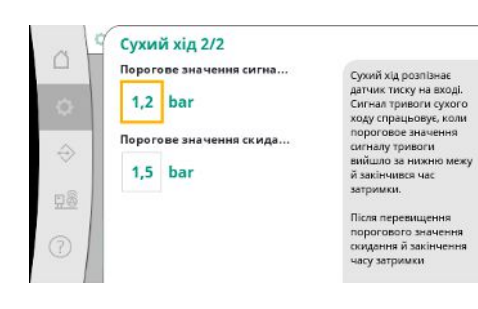

*Fig. 37:* Пункт меню Налаштування→Налаштування контролю→Сухий хід 2/2

Відносне порогове значення тиску залежить від поточного заданого значення.

Відповідне абсолютне значення відображається з правого боку.

Після спрацювання сигналу тривоги щодо зниженого тиску тиск має перевищити порогове значення плюс гістерезис для скасування сигналу тривоги за мінімальним тиском.

Падіння тиску нижче мінімального значення призводить до реакції установки із затримкою відповідно до налаштованого значення.

У разі повторного пуску насосів помилка квитується автоматично.

Якщо насоси зупиняються, помилку потрібно квитувати вручну.

Захист від сухого ходу контролює тиск на вході за допомогою давача й додаткового манометричного вимикача та призначається для захисту насосів.

Сигнал тривоги спрацьовує із затримкою відповідно до налаштованого часу.

Якщо тиск знову перевищує порогове значення сухого ходу і налаштована затримка перезапуску закінчилася, насоси перезапускаються.

Налаштування для розпізнавання сухого ходу здійснюються через датчик тиску на вході.

Якщо значення нижче за порогове значення сигналу тривоги та закінчився час затримки, спрацьовує сигнал тривоги щодо сухого ходу.

Після перевищення порогового значення скидання й закінчення часу затримки повторного пуску сигнал тривоги скидається.

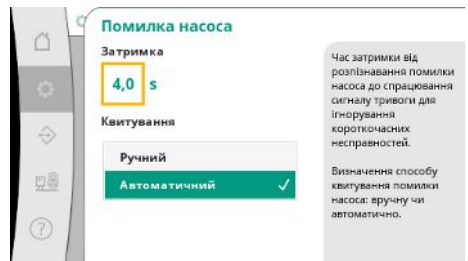

Для ігнорування короткочасних несправностей можна встановити час затримки від розпізнавання помилки насоса до спрацювання сигналу тривоги.

Можна налаштувати спосіб квитування помилок насоса: вручну чи автоматично.

Після усунення помилки насоса у разі автоматичного квитування установка може перезапускатися автоматично.

*Fig. 38:* Пункт меню Налаштування→Налаштування контролю→Помилки насоса

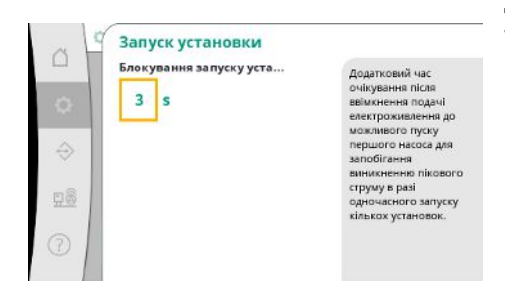

Для запобігання виникненню пікового струму в разі одночасного запуску кількох установок можна налаштувати додатковий час очікування після ввімкнення подачі електроенергії до можливого запуску першого насоса.

*Fig. 39:* Пункт меню

Налаштування→Налаштування контролю→Запуск установки

#### **7.2.1.5 Меню Налаштування керування - > Додаткові налаштування**

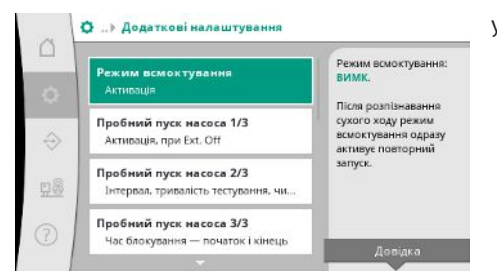

Інші функції для догляду за насосами з метою тривалої безперебійної роботи установки й адаптування до місцевих умов.

#### *Fig. 40:* Пункт меню

Налаштування→Додаткові налаштування

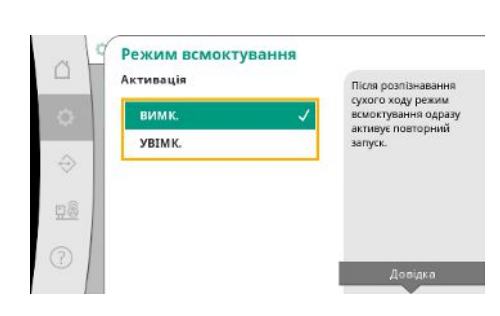

«Режим всмоктування» активує негайний перезапуск після квитування сигналу тривоги щодо сухого ходу без враховування налаштованого часу перезапуску.

Цей режим може бути корисним для установок з баками розриву струменю, якщо насоси мають спочатку накачати воду, перш ніж зможе генеруватися тиск.

#### *Fig. 41:* Пункт меню Налаштування→Додаткові налаштування→Режим всмоктування

Для запобігання тривалим простоям можна активувати циклічний пробний пуск.

Пробний пуск насоса 1/3  $\curvearrowright$ .<br>Активація .<br>Активація функції<br>пробного пуску насоса **RUMK** .<br>Визначення, чи має<br>функція залишатися  $\hat{\ominus}$ ивною також при звнішньому ви При Ext. Off **D8** вим **YBIMK** 

Можна визначити, чи здійснюватиметься пробний пуск насоса також за розімкненого контакту «Ext. Off».

У разі досягнення часу для пробного пуску насоса запускається один насос. Під час наступного пробного пуску запускається інший насос.

*Fig. 42:* Пункт меню Налаштування→Додаткові налаштування→Пробний пуск насоса 1/3

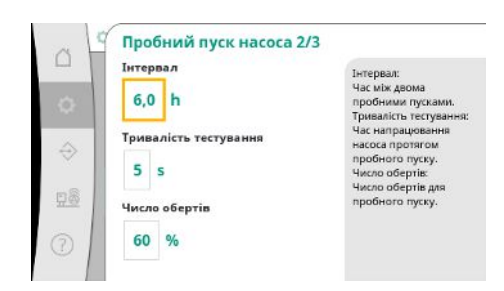

«Інтервал» визначає час між двома пробними пусками насосів, якщо за цей період установка не запускалася автоматичним регулюванням.

«Тривалість тестування» визначає час напрацювання насоса протягом пробного пуску. «Число обертів» визначає швидкість насоса протягом пробного пуску.

#### *Fig. 43:* Пункт меню

**uk**

Налаштування→Додаткові налаштування→Пробний пуск насоса 2/3

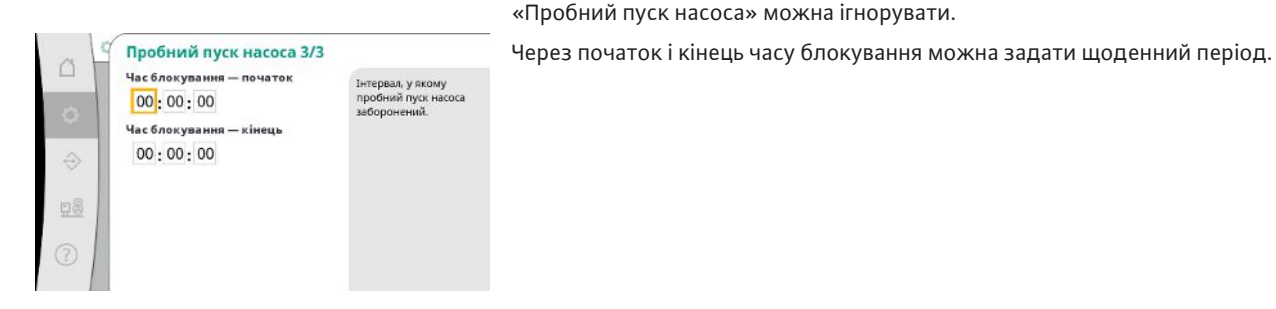

#### *Fig. 44:* Пункт меню

Налаштування→Додаткові налаштування→Пробний пуск насоса 3/3

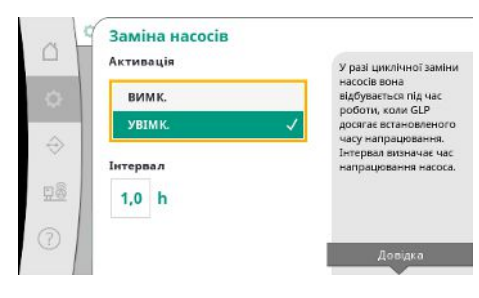

Для запобігання тривалим простоям додатково до завжди активної імпульсної заміни можна активувати циклічний пробний пуск.

Імпульсна заміна відбувається після зупинки насоса основного навантаження.

На відміну від імпульсної заміни циклічна заміна насосів здійснюється під час роботи насоса основного навантаження.

*Fig. 45:* Пункт меню Налаштування→Додаткові налаштування→Заміна насосів

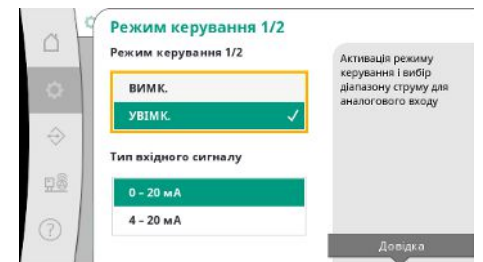

«Режим керування» дозволяє регулювання числа обертів для одного або всіх насосів через аналоговий вхід.

Якщо «Режим керування» активний, автоматичне регулювання деактивується.

Можна вибрати діапазон струму.

У діапазоні 4 – 20 мА можливий контроль обриву проводів на вході.

#### *Fig. 46:* Пункт меню Налаштування→Додаткові налаштування→Режим керування 1/2

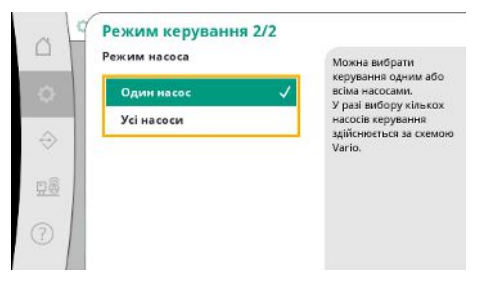

Можна вибрати керування одним або всіма насосами.

У разі вибору кількох насосів керування здійснюється за схемою Vario.

#### *Fig. 47:* Пункт меню

Налаштування→Додаткові налаштування→Режим керування 2/2

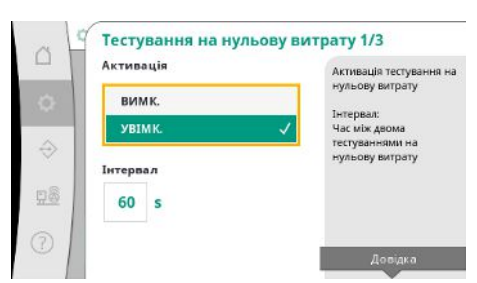

«Тестування на нульову витрату» призначається для вимкнення установки, якщо тиск вимкнення не досягнуто, працює лише один насос і споживання відсутнє.

Функцію можна активувати.

Інтервал задає час між двома тестуваннями на нульову витрату, якщо 1-е тестування не призвело до вимкнення установки.

*Fig. 48:* Пункт меню

Налаштування→Додаткові

налаштування→Тестування на нульову витрату 1/3

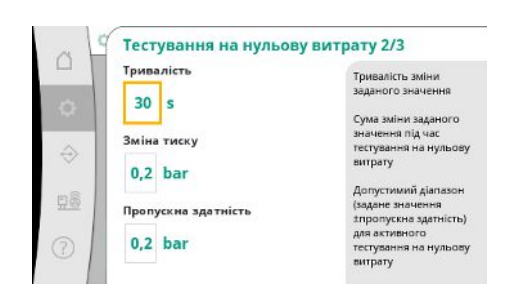

*Fig. 49:* Пункт меню Налаштування→Додаткові налаштування→Тестування на нульову витрату 2/3

«Тривалість» визначає максимальний час, який потрібен установці для досягнення зміненого заданого значення тиску для нульової витрати.

«Зміна тиску» використовується для розрахунку заданого значення тиску для тестування на нульову витрату.

«Діапазон» визначає діапазон тиску, в якому поточний тиск для тестування підтримується на постійному рівні.

Якщо тиск тримається у цьому діапазоні, тиск визначається як постійний.

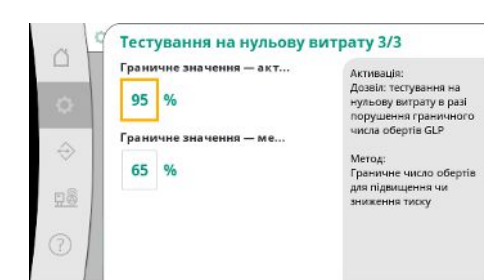

*Fig. 50:* Пункт меню Налаштування→Додаткові налаштування→Тестування на нульову витрату 3/3

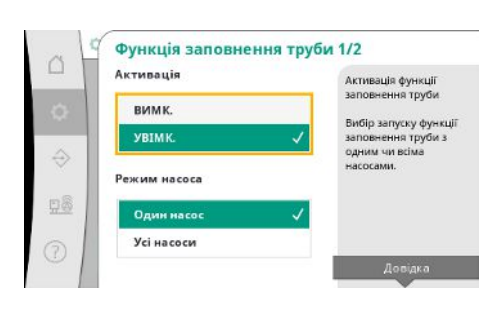

*Fig. 51:* Пункт меню Налаштування→Додаткові

налаштування→Функція заповнення труби 1/2

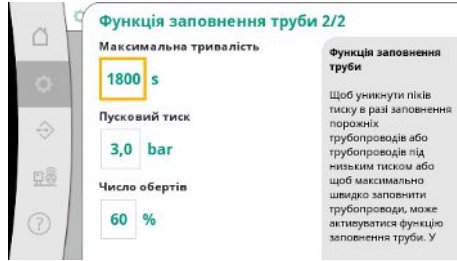

*Fig. 52:* Пункт меню Налаштування→Додаткові

налаштування→Функція заповнення труби 2/2

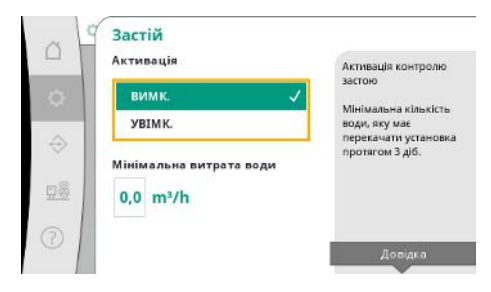

*Fig. 53:* Пункт меню Налаштування→Додаткові налаштування→Застій

Визначається нижня межа числа обертів насоса основного навантаження, на якій виконується тестування на нульову витрату.

Граничне значення для вибору тестування на нульову витрату зі зростанням або зниженням.

**Якщо число обертів насоса основного навантаження вище, тиск зменшується, в іншому разі тестування на нульову витрату веде до підвищення.**

«Функція заповнення труби» призначається для безпечного заповнення установки з метою зменшення гідравлічних ударів.

«Функція заповнення труби» активна під час введення в експлуатацію та перезапуску установки.

Система трубопроводів може заповнюватися одним або всіма насосами.

Якщо поточний тиск нижче за налаштований тиск запуску, активується функція заповнення труби.

Установка працює у такому стані, доки тиск знову не перевищить зазначений вище рівень або не буде досягнута максимальна тривалість роботи (може налаштовуватися) функції заповнення труби.

Відтак регулятор працює в автоматичному режимі.

Контроль застою доступний зі способом керування p-v.

За активної функції перевіряється, чи перекачується через установку протягом 3 днів щонайменше заданий об'єм води.

Якщо заданий об'єм не перекачується через установку, генерується попередження щодо застою.

Це не впливає на роботу установки.

#### **7.2.2 Меню Взаємодія/комунікація**

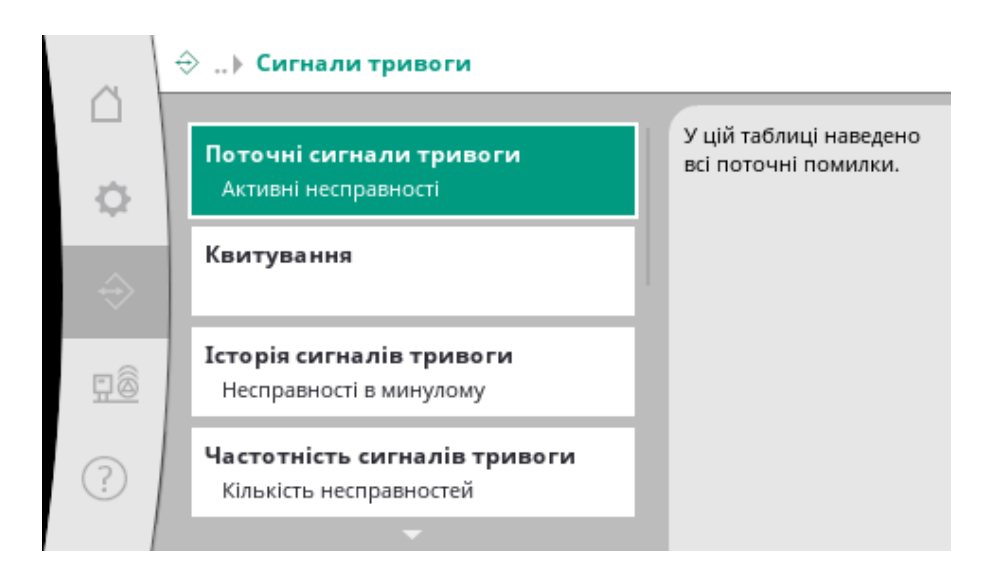

#### **7.2.2.1 Меню Взаємодія/комунікація -> Сигнали тривоги**

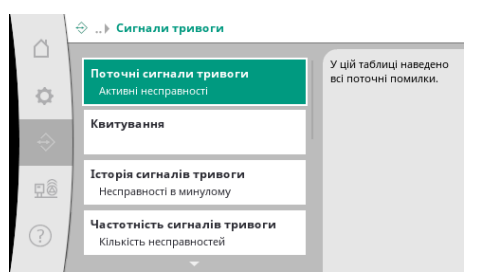

Меню містить огляд поточних і попередніх сигналів тривоги та попереджень установки.

*Fig. 54:* Пункт меню Комунікація→Сигнали тривоги

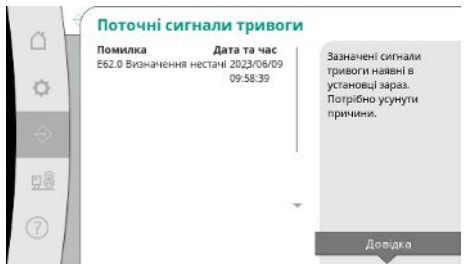

*Fig. 55:* Пункт меню Комунікація→Сигнали тривоги→Поточні сигнали тривоги

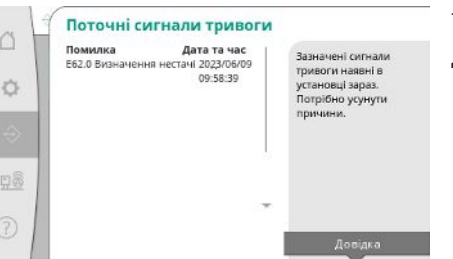

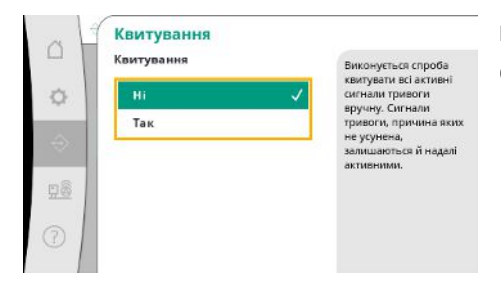

Сигнали тривоги можна квитувати вручну.

Виконується спроба квитувати всі активні сигнали тривоги вручну.

Сигнали тривоги, причина яких не усунена, залишаються й надалі активними.

*Fig. 56:* Пункт меню Комунікація→Сигнали тривоги→Квитування

У пункті «Поточні сигнали тривоги» відображаються наявні зараз в установці помилки та час їхньої появи.

Для забезпечення роботи без обмежень потрібно усувати причину помилки.

**uk**

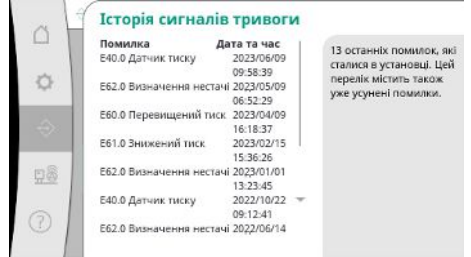

#### *Fig. 57:* Пункт меню Комунікація→Сигнали тривоги→Історія сигналів тривоги

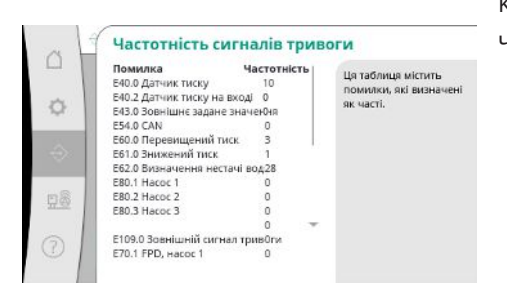

Кількість повідомлень про помилку для кожного сигналу тривоги.

Чітка ідентифікація помилки, яка часто виникає.

*Fig. 58:* Пункт меню Комунікація→Сигнали тривоги→Частотність сигналів тривоги

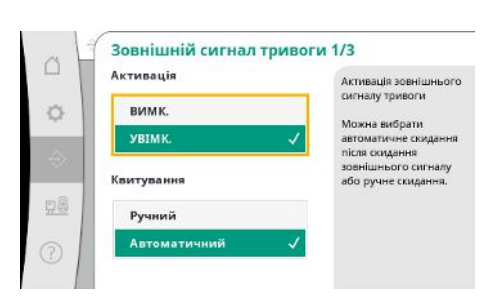

*Fig. 59:* Пункт меню Комунікація→Сигнали тривоги→Зовнішній сигнал тривоги 1/3

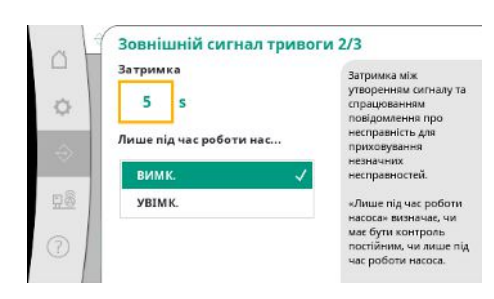

*Fig. 60:* Пункт меню Комунікація→Сигнали тривоги→Зовнішній сигнал тривоги 2/3

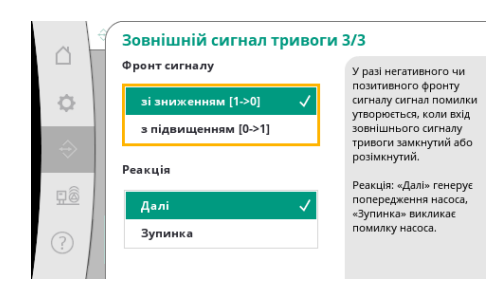

*Fig. 61:* Пункт меню Комунікація→Сигнали тривоги→Зовнішній сигнал тривоги 3/3

Керування зовнішнім сигналом тривоги здійснюється через цифровий вхід ПЛК.

Вид сигналу можна налаштувати.

Можна вибрати автоматичне скидання після скасування зовнішнього сигналу тривоги або ручне квитування.

Для приховування незначних несправностей можна налаштувати «Затримку» між утворенням сигналу тривоги та спрацюванням повідомлення про помилку.

«Лише під час роботи насоса» визначає, чи має бути контроль постійним, чи лише під час роботи насоса.

У разі «спадного» фронту сигналу сигнал помилки подається, якщо вхід зовнішнього сигналу тривоги розімкнутий.

У разі «висхідного» фронту сигналу сигнал помилки подається, якщо вхід зовнішнього сигналу тривоги замкнутий.

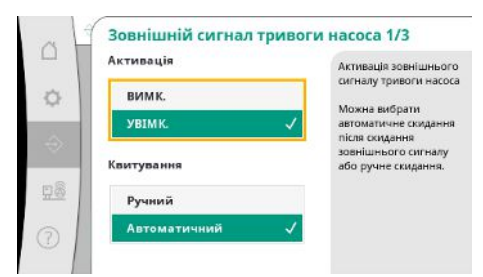

Зовнішня сигналізація насоса забезпечується через додатковий вхід аварійних сигналів для кожного насоса.

Сигнал тривоги спрацьовує із затримкою, якщо вхід розімкнутий.

Реакція «Далі» генерує попередження насоса.

Реакція «Зупинка» генерує помилку насоса.

#### *Fig. 62:* Пункт меню Комунікація→Сигнали тривоги→Зовнішня сигналізація насоса 1/3

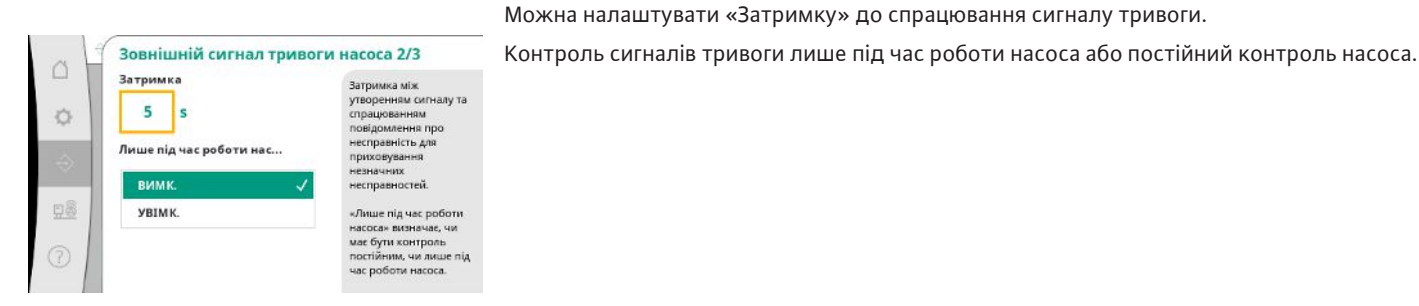

#### *Fig. 63:* Пункт меню Комунікація→Сигнали тривоги→Зовнішня сигналізація насоса 2/3

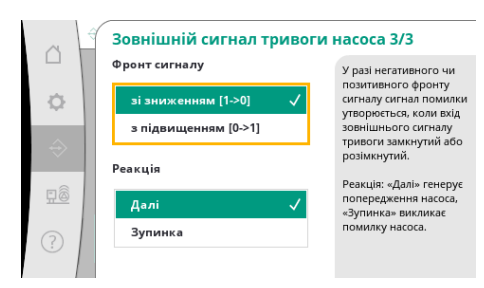

У разі «спадного» фронту сигналу сигнал помилки подається, якщо вхід зовнішнього сигналу тривоги розімкнутий.

У разі «висхідного» фронту сигналу сигнал помилки подається, якщо вхід зовнішнього сигналу тривоги замкнутий.

Реакція «Далі» генерує попередження насоса.

Реакція «Зупинка» генерує помилку насоса.

*Fig. 64:* Пункт меню Комунікація→Сигнали тривоги→Зовнішня сигналізація насоса 3/3

#### **7.2.2.2 Меню Взаємодія/комунікація -> Діагностика та виміряні значення**

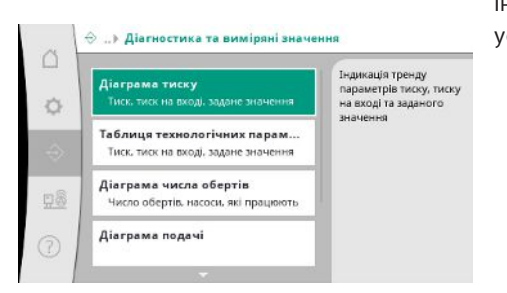

*Fig. 65:* Пункт меню Комунікація→Діагностика та виміряні значення

Інформація щодо регулятора, станів і виміряних значень для оцінювання роботи установки.

#### Діаграма тиску  $\triangle$  $160$  $\circ$ 11.1  $\overline{7}$ 3.3 98  $-11$

*Fig. 66:* Пункт меню Комунікація→Діагностика та виміряні значення→Діаграма тиску

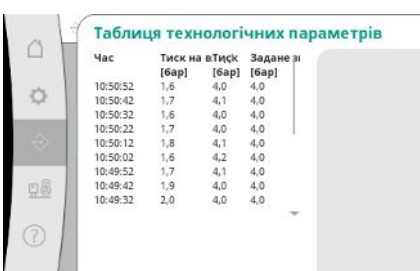

*Fig. 67:* Пункт меню Комунікація→Діагностика та виміряні значення→Таблиця технологічних параметрів

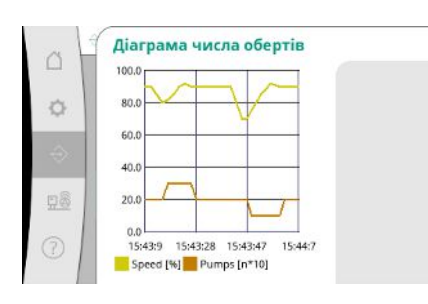

*Fig. 68:* Пункт меню Комунікація→Діагностика та виміряні значення→Діаграма числа обертів

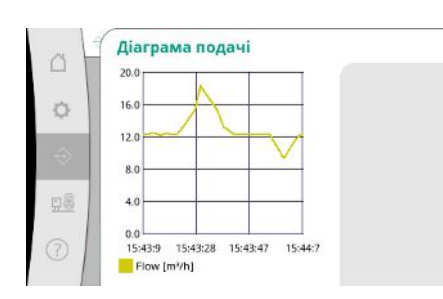

*Fig. 69:* Пункт меню Комунікація→Діагностика та виміряні значення→Діаграма подачі

Індикація тиску на вході й кінцевого тиску за останні хвилини.

Індикація виміряних значень за останні хвилини у вигляді цифрових значень.

Крива змінювання числа обертів насоса за останні хвилини.

Крива змінювання приблизної подачі за останні хвилини.

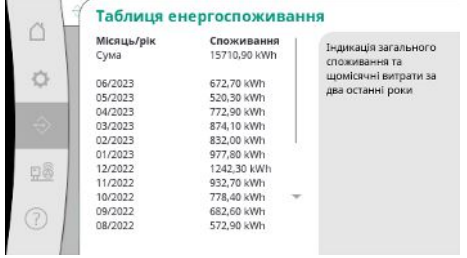

Індикація приблизного загального споживання та щомісячні потреби за два останні роки.

*Fig. 70:* Пункт меню

Комунікація→Діагностика та виміряні значення→Таблиця енергоспоживання

#### **7.2.2.3 Меню Взаємодія/комунікація -> BMS**

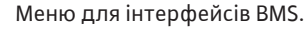

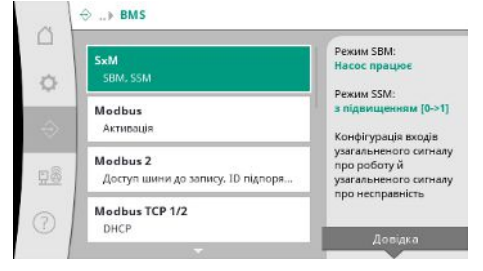

*Fig. 71:* Пункт меню Комунікація→BMS

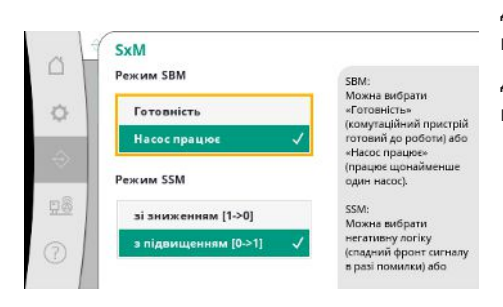

Для SBM можна вибрати «Готовність» (регулятор готовий до роботи) або «Насос працює» (працює щонайменше один насос).

Для SSM можна вибрати негативну логіку (спадний фронт сигналу в разі помилки) або позитивну логіку (висхідний фронт сигналу в разі помилки).

*Fig. 72:* Пункт меню Комунікація→BMS→SxM

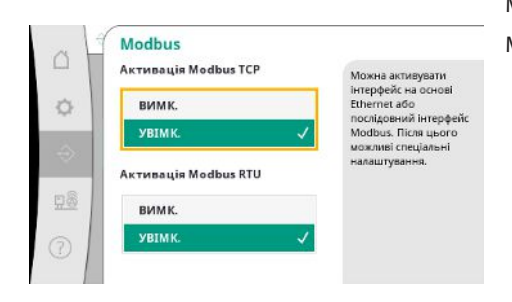

Можна активувати інтерфейс на основі Ethernet або послідовний інтерфейс Modbus. Можна здійснити специфічні налаштування інтерфейсу.

*Fig. 73:* Пункт меню Комунікація→BMS→Modbus

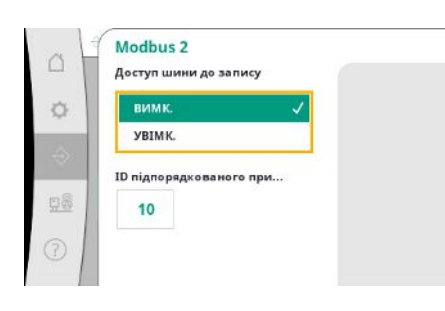

*Fig. 74:* Пункт меню Комунікація→BMS→Modbus 2

Для Modbus треба задати «ID підпорядкованого пристрою».

Можна заблокувати доступ шиною до запису.

У разі заблокованого доступу шиною до запису точку даних можна тільки зчитувати.

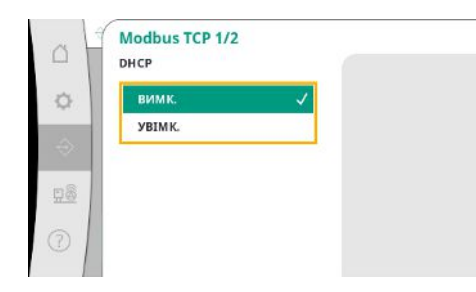

За активованого DHCP налаштування мережі запрошуються з сервера DHCP у мережі й не вводяться вручну.

*Fig. 75:* Пункт меню

Комунікація → BMS → Modbus & nbsp; TCP&nb sp;1

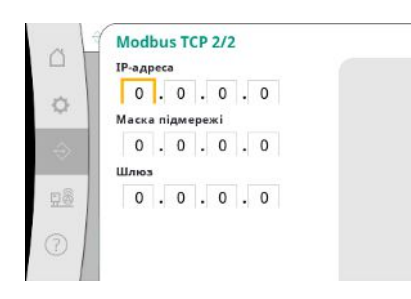

*Fig. 76:* Пункт меню Комунікація→BMS→Modbus TCP 2

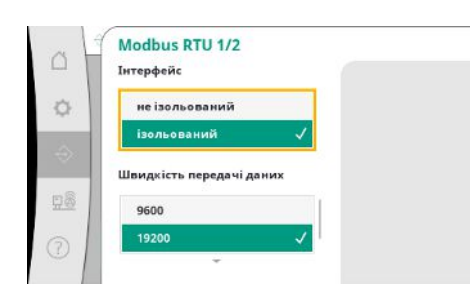

*Fig. 77:* Пункт меню Комунікація→BMS→Modbus RTU 1

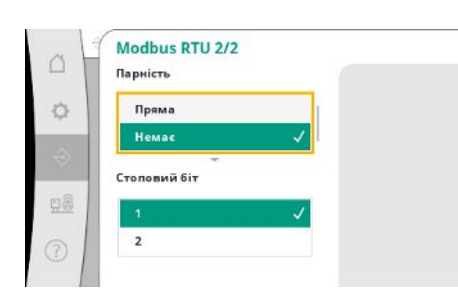

*Fig. 78:* Пункт меню Комунікація→BMS→Modbus RTU 2

IP-адресу можна конфігурувати лише через вебсторінки WCP.

«Інтерфейс»: «ізольований», передбачено для опції Modbus RTU або BACnet MS/TP. Варіант «Не ізольований» є налаштуванням для внутрішнього використання Wilo. Для Modbus RTU можна вибрати «Швидкість передачі даних» та інтерфейси WCP. Для ізольованого інтерфейсу потрібна опція Modbus RTU.

Можна визначити «Парність» («парність», «непарність», «немає») та кількість стопових бітів (1 або 2).

#### **7.2.2.4 Меню Взаємодія/комунікація -> Налаштування дисплея**

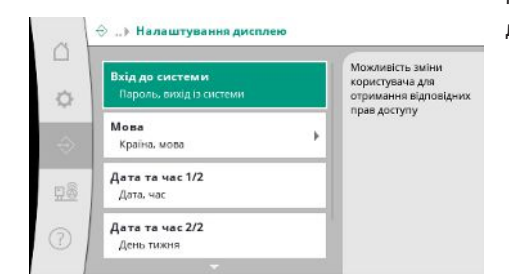

Можна визначити паролі, мову користувача, дату і час, а також налаштування РКдисплея.

*Fig. 79:* Пункт меню

#### Комунікація→Налаштування дисплея

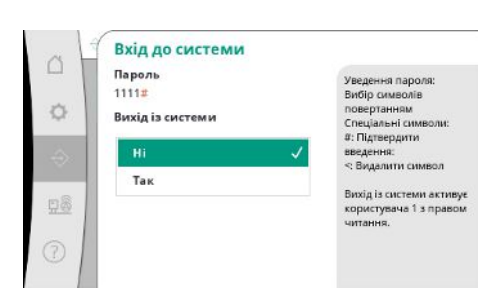

Через вхід до системи можна вибирати різних користувачів і відповідні рівні дозволів. «Користувач 1» (пароль «1111») — це стандартний користувач із правами на читання. «Користувач 2» (пароль «2222») має додаткові права на запис параметрів нормального режиму роботи.

Вибір бажаної мови та налаштування країни, в якій знаходиться установка.

*Fig. 80:* Пункт меню Комунікація→Налаштування

дисплея→Вхід до системи

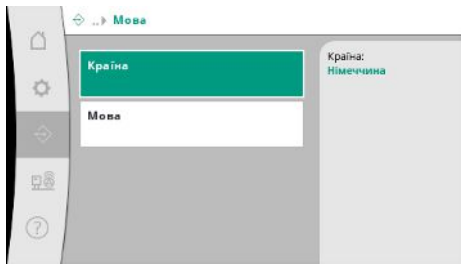

*Fig. 81:* Пункт меню Комунікація→Налаштування дисплея→Мова

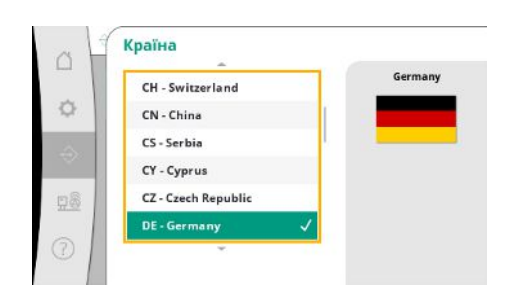

*Fig. 82:* Пункт меню Комунікація→Налаштування дисплея→Країна

**uk**

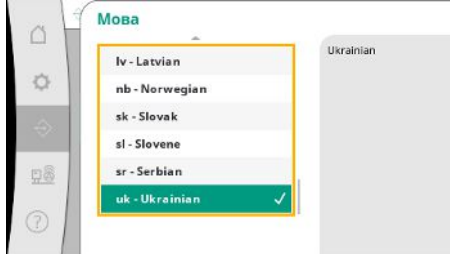

*Fig. 83:* Пункт меню Комунікація→Налаштування дисплея→Мова

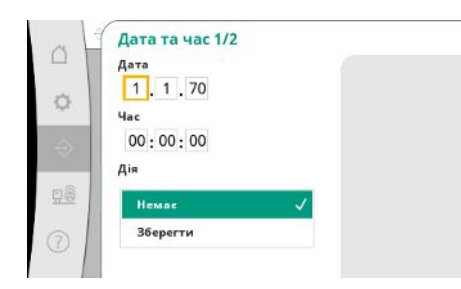

Індикація та за потреби коригування дати і часу. За допомогою дії «Зберегти» налаштовані дата і час застосовуються.

*Fig. 84:* Пункт меню Комунікація→Налаштування дисплея→Дата і час 1/2

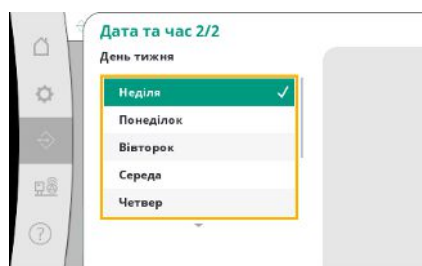

*Fig. 85:* Пункт меню Комунікація→Налаштування дисплея→Дата і час 2/2

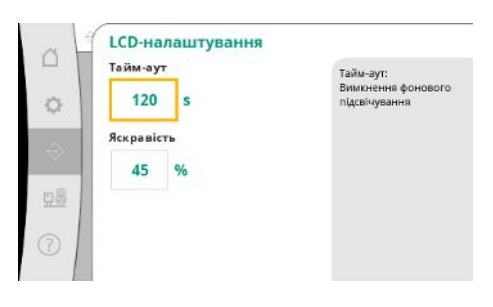

*Fig. 86:* Пункт меню Комунікація→Налаштування дисплея→Налаштування РК-дисплея Індикація дня тижня на підставі дати.

Задані величини для коригування яскравості та часу без натискання кнопок, після завершення якого дисплей затемнюється, якщо користувач не вводить жодних даних. За наявності повідомлень про помилки дисплей не затемнюється.

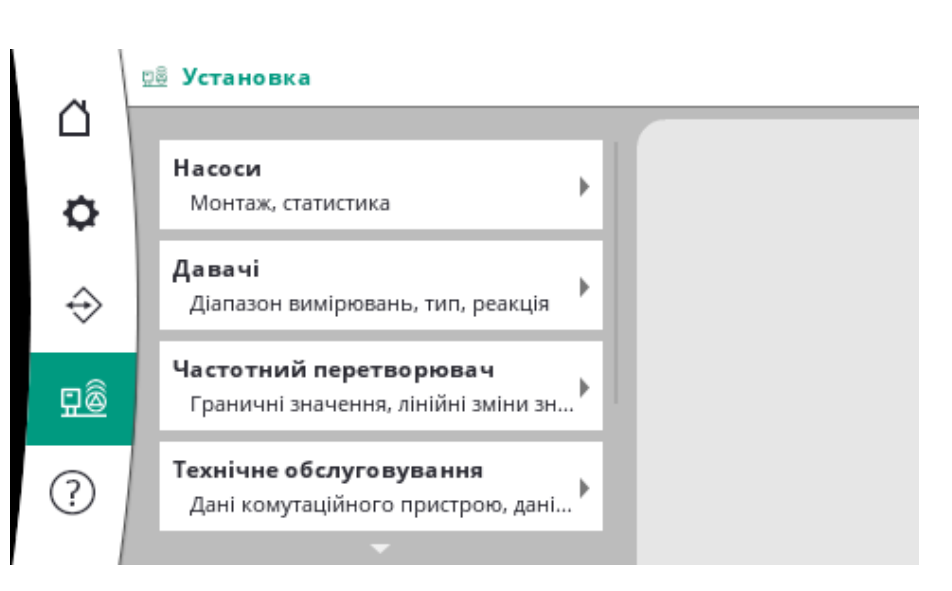

#### **7.2.3.1 Меню Установка -> Насоси**

Налаштування і дані для насосів, які використовуються.

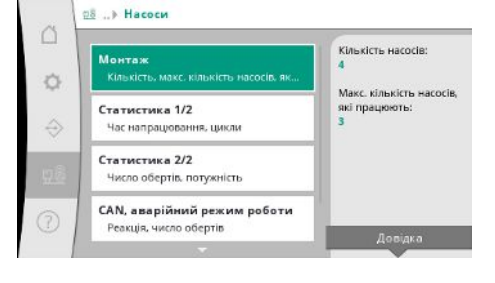

*Fig. 87:* Пункт меню Установка→Насоси

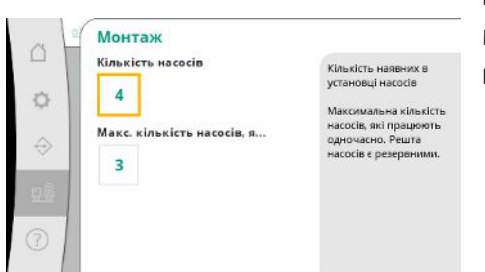

Кількість змонтованих в установці насосів. Максимальна кількість насосів, які одночасно працюють.

Дані часу напрацювання для регулятора та насосів.

Решта насосів слугують за резервні насоси.

*Fig. 88:* Пункт меню Установка→Насоси→Монтаж

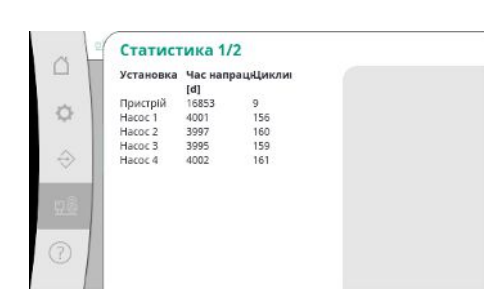

*Fig. 89:* Пункт меню Установка→Насоси→Статистика 1/2 **uk**

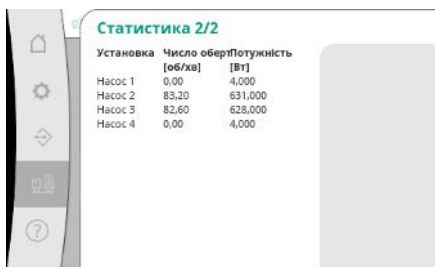

#### *Fig. 90:* Пункт меню

Установка→Насоси→Статистика 2/2

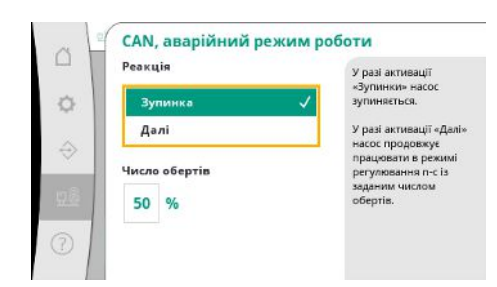

*Fig. 91:* Пункт меню

Установка→Насоси→Аварійний режим CAN

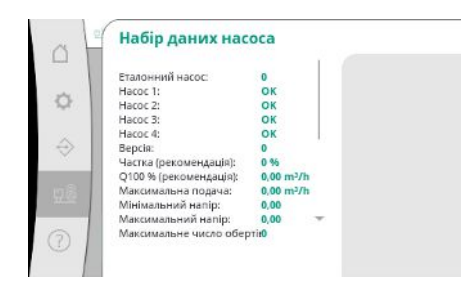

З метою діагностики тут відображаються деякі точки даних насосів, наявних в установці.

*Fig. 92:* Пункт меню

Установка→Насоси→Набір даних насоса

#### **7.2.3.2 Меню Установка -> Давачі**

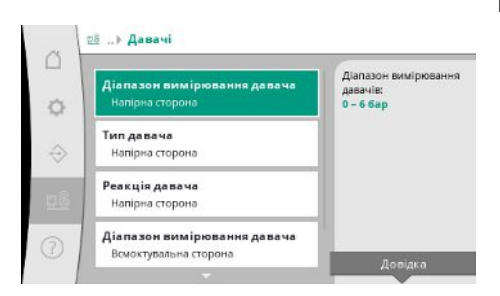

*Fig. 93:* Пункт меню Установка→Давачі

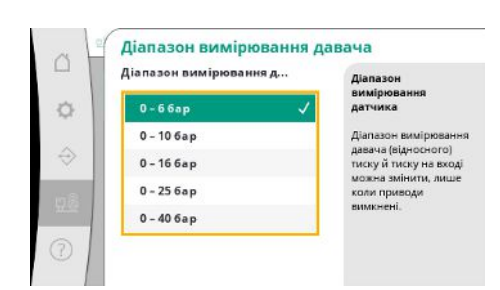

*Fig. 94:* Пункт меню Установка→Давачі→Діапазон вимірювання давачів

Налаштування давачів для тиску на вході й виході.

Вибір діапазону вимірювання встановленого давача на виході (напірна сторона).

### Поточні значення числа обертів і розрахована потужність для кожного насоса.

Налаштування повернення у разі проблеми із зв'язком між регулятором і насосом.

У варіанті «Далі» насос продовжує працювати зі способом керування n-c з числом

Потім число обертів можна змінити на HMI насоса. Якщо зв'язок з регулятором

Налаштування визначає реакцію насоса, якщо регулятор стає недоступним.

У варіанті «Зупинка» насос зупиняється.

відновлено, регулятор приймає керування насосом.

обертів, зазначеним нижче.

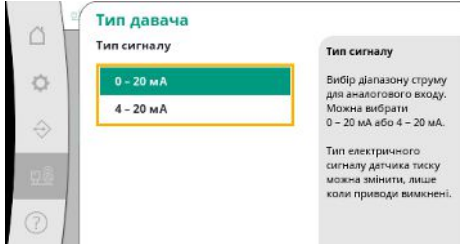

Налаштування діапазону струму давача кінцевого тиску (напірна сторона). У діапазоні 4 – 20 мА можливий контроль обриву проводів.

*Fig. 95:* Пункт меню

#### Установка→Давачі→Тип давача

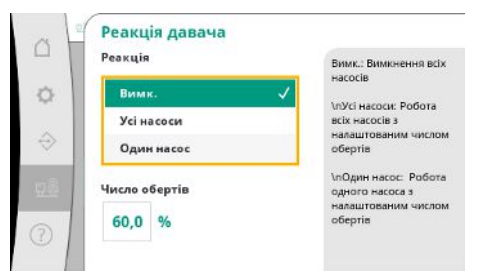

У разі помилки давача установка може перемикатися в аварійний режим до відновлення функціональності давача. Можна дозволити працювати з налаштованим постійним числом обертів одному або всім насосам.

*Fig. 96:* Пункт меню Установка→Давачі→Реакція давача

| $\triangle$ | Діапазон вимірювання д | Діапазон<br>вимірювання                                                                                                 |  |
|-------------|------------------------|----------------------------------------------------------------------------------------------------|--|
| 登           | $0 - 66ap$             | датчика<br>Діапазон вимірювання<br>давача (відносного)<br>тиску й тиску на вході<br>можна змінити, лише<br>коли приводи |  |
|             | $0 - 106ap$            |                                                                                                    |  |
| €           | $0 - 166ap$            |                                                                                                    |  |
|             | $0 - 256ap$            |                                                                                                    |  |
|             | $-1 - 96ab$            | вимкнені.                                                                                                    |  |

Вибір діапазону вимірювання встановленого давача на вході (тиск на вході / всмоктувальна сторона).

#### *Fig. 97:* Пункт меню Установка→Давачі→Діапазон вимірювання давачів

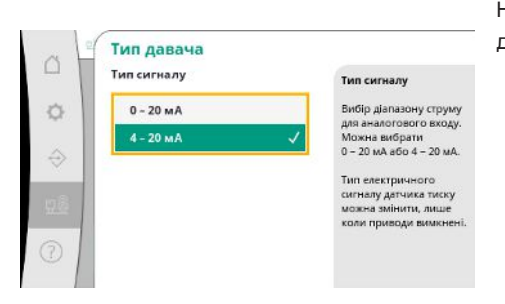

*Fig. 98:* Пункт меню Установка→Давачі→Тип давача

Налаштування діапазону струму давача тиску на вході (всмоктувальна сторона). У діапазоні 4 – 20 мА можливий контроль обриву проводів.

#### **7.2.3.3 Меню Установка -> Частотний перетворювач**

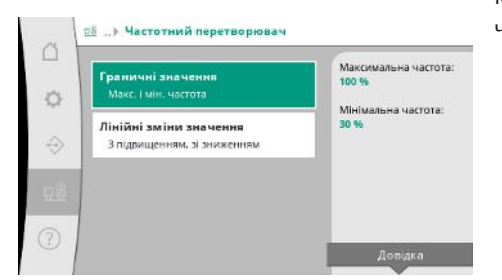

Можна визначити певні граничні умови для керування насосами з регульованим числом обертів.

*Fig. 99:* Пункт меню Установка→Частотний перетворювач

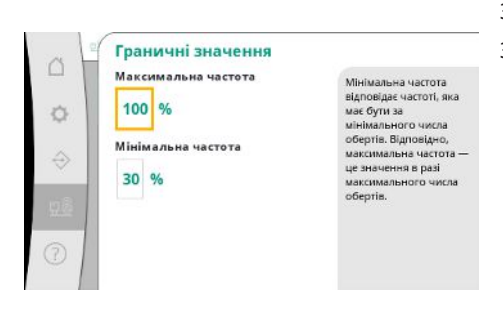

*Fig. 100:* Пункт меню Установка→Частотний перетворювач→Граничні значення

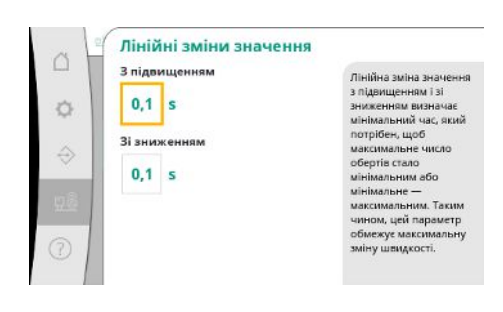

Зі способом керування p-c можна обмежити діапазон числа обертів. Зі способом керування p-v таке неможливо.

Для запобігання надзвичайно швидкому змінюванню тиску в установці можна обмежити швидкість зміни числа обертів. Налаштування здійснюється окремо для числа обертів, яке збільшується та зменшується.

*Fig. 101:* Пункт меню Установка→Частотний перетворювач→Лінійні зміни значення

#### **7.2.3.4 Меню Установка -> Технічне обслуговування**

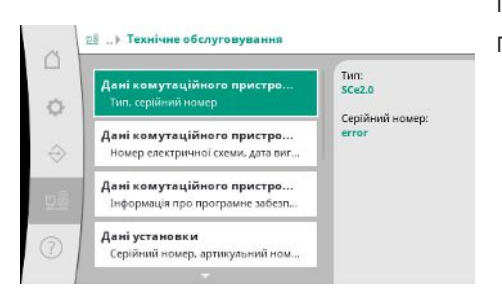

*Fig. 102:* Пункт меню Установка→Технічне обслуговування

Інформація щодо регулятора та насоса. Певні статистичні дані можна скидати.

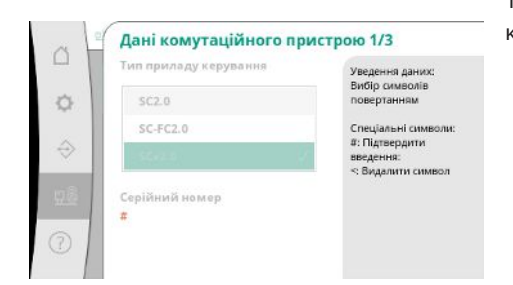

Тип регулятора, який використовується, і відповідний серійний номер розподільної коробки.

*Fig. 103:* Пункт меню Установка→Технічне обслуговування→Дані комутаційного пристрою 1/3

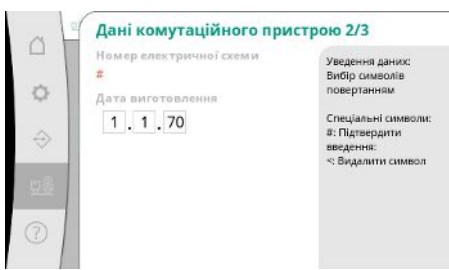

Номер електричної схеми й дата виготовлення регулятора.

*Fig. 104:* Пункт меню Установка→Технічне обслуговування→Дані комутаційного пристрою 2/3

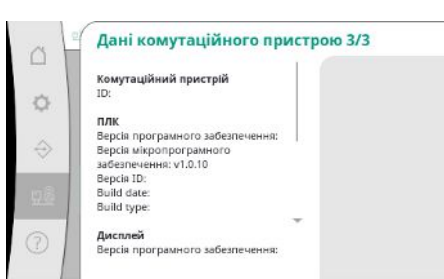

Інформація щодо версії системи керування та блока керування.

*Fig. 105:* Пункт меню Установка→Технічне обслуговування→Дані комутаційного пристрою 3/3

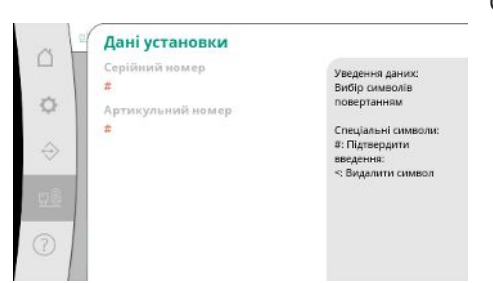

Серійний номер установки підвищення тиску та відповідний артикульний номер.

*Fig. 106:* Пункт меню Установка→Технічне обслуговування→Дані установки

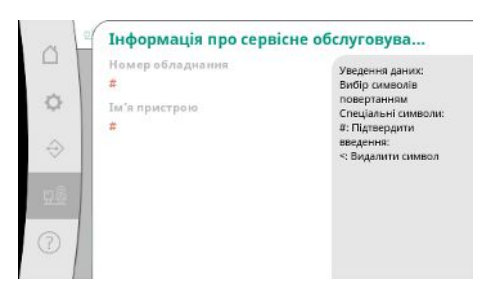

Інформація для сервісного центру Wilo й найменування пристрою, яке можна довільно вибрати.

*Fig. 107:* Пункт меню Установка→Технічне обслуговування→Сервісна інформація

**uk**

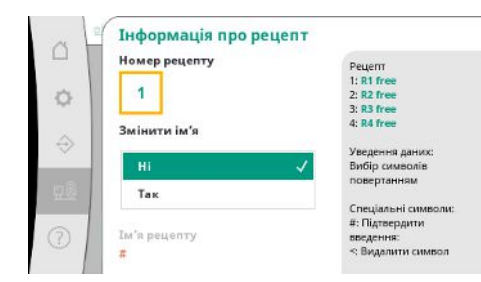

Вибір місця в пам'яті для збереження щонайбільше 4 наборів параметрів. Вибраному набору параметрів можна призначити ім'я для полегшення призначення.

Набір параметрів містить налаштування з меню, але не дані часу напрацювання.

*Fig. 108:* Пункт меню Установка→Технічне обслуговування→Інформація про рецепт

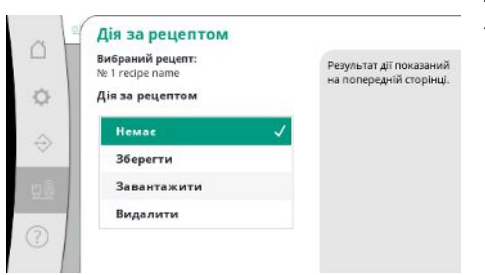

Вибір дії, яка має виконуватися для вибраного набору параметрів: «Зберегти», «Завантажити», «Видалити».

*Fig. 109:* Пункт меню Установка→Технічне обслуговування→Дія за рецептом

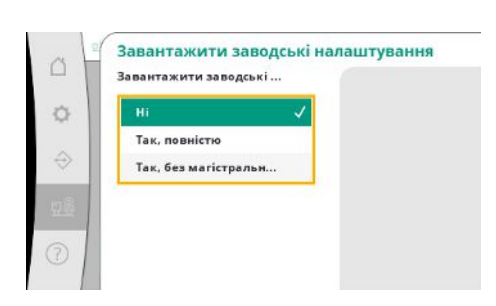

За допомогою цієї функції регулятор можна скинути на заводські налаштування. Ця дія не впливає на статистичні дані.

У разі скидання без магістральної шини вибрані налаштування для інтерфейсу магістральної шини зберігаються.

*Fig. 110:* Пункт меню Установка→Технічне обслуговування→Завантажити заводські налаштування

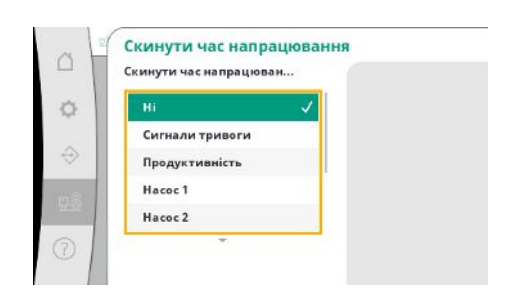

*Fig. 111:* Пункт меню Установка→Технічне обслуговування→Скинути дані часу напрацювання

#### **7.2.4 Меню Довідка**

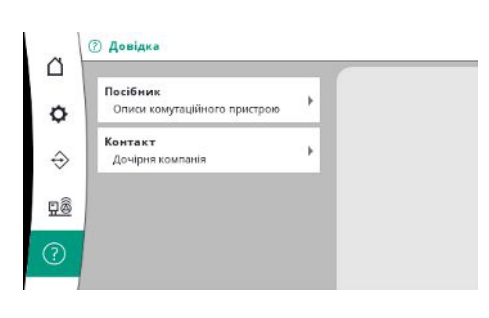

*Fig. 112:* Меню Довідка

Певні дані часу напрацювання можна скинути, наприклад, після заміни компонентів або у межах технічного обслуговування спеціалістами сервісного центру.

Скорочена версія керівництва і контактні адреси компанії Wilo. Далі наведено приклад довідкового опису та контактні адреси.

#### *Fig. 113:* Пункт меню Довідка→Керівництво

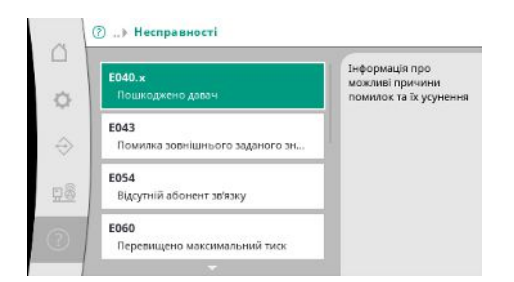

#### *Fig. 114:* Пункт меню

Довідка→Керівництво→Несправності

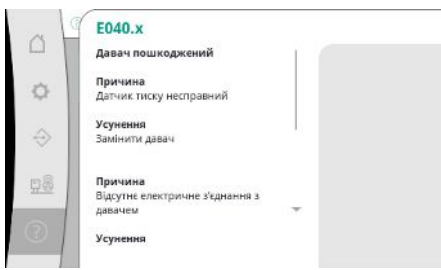

#### *Fig. 115:* Пункт меню

Довідка→Керівництво→Несправності→E0 40.x

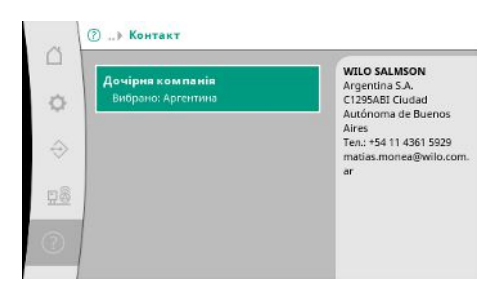

*Fig. 116:* Пункт меню Довідка→Контакти

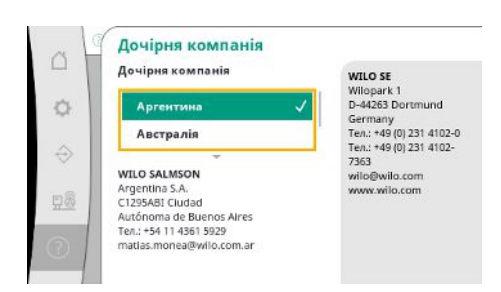

*Fig. 117:* Пункт меню Довідка→Контакти→Дочірня компанія

<span id="page-53-0"></span>**7.3 Рівні користувачів** Налаштування параметрів регулятора наведено у розділах меню «Користувач 1», «Користувач 2» і «Сервіс».

> Для швидкого введення в експлуатацію за умови застосування заводських налаштувань достатньо майстра введення в експлуатацію.

Якщо мають змінюватися додаткові параметри і зчитуватися дані пристрою, потрібно скористатися як «Користувач 2» передбаченим для цього меню налаштувань. Рівень користувача «Сервіс» доступний лише для персоналу сервісного центру Wilo.

#### <span id="page-53-1"></span>**8 Введення в експлуатацію**

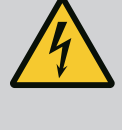

#### **НЕБЕЗПЕКА**

**Ризик смертельного травмування через електричний струм!**

Неправильна поведінка під час виконання електричних робіт призводить до смерті через ураження струмом!

- Електрик повинен виконувати електричні роботи відповідно до місцевих приписів.
- Після від'єднання виробу від електромережі захистіть його від повторного ввімкнення.

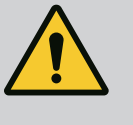

#### **НЕБЕЗПЕКА**

**Ризик смертельного травмування через неналежне введення в експлуатацію!**

У разі неналежного введення в експлуатацію існує ризик смертельного травмування.

• Введення в експлуатацію має здійснювати лише кваліфікований персонал.

Рекомендуємо доручати введення в експлуатацію спеціалістам сервісного центру Wilo.

- 
- <span id="page-53-2"></span>**8.1 Підготовчі роботи** 1. Перед першим увімкненням необхідно перевірити правильність виконання електромонтажу на місці встановлення, особливо заземлення.
	- 2. Перед введенням в експлуатацію слід перевірити і за потреби підтягнути всі клеми.
	- 3. Додатково до описаних тут заходів виконайте введення в експлуатацію відповідно до інструкції з монтажу та експлуатації всієї установки (установки підвищення тиску).

<span id="page-53-3"></span>**8.2 Заводські налаштування** Система регулювання попередньо налаштована на заводі.

- **•** Для відновлення заводських налаштувань зверніться до сервісного центру Wilo.
- <span id="page-53-4"></span>**8.3 Напрямок обертання двигуна •** Короткочасно ввімкніть кожен насос у режимі «Ручний» і перевірте, чи збігається напрямок обертання насоса під час роботи з живленням від електромережі зі стрілкою на корпусі насоса.
	- **•** Якщо напрямок обертання всіх насосів під час роботи з живленням від електромережі неправильний, поміняйте місцями будь-які 2 фази головного мережевого кабелю.

#### **Регулятор для насосів з фіксованим числом обертів (виконання SC)**

- **•** Якщо напрямок обертання лише одного насоса під час роботи з живленням від електромережі неправильний, для двигунів з прямим пуском поміняйте місцями будь-які 2 фази в клемній коробці двигуна.
- **•** Якщо напрямок обертання лише одного насоса під час роботи з живленням від електромережі неправильний, для двигунів з пуском зірка-трикутник поміняйте місцями 4 під'єднання в клемній коробці двигуна. Поміняйте на 2 фазах початок і кінець обмотки (наприклад, V1 на V2 і W1 на W2).

- 
- <span id="page-53-5"></span>**8.4 Захист двигуна •** WSK/PTC: захист від перегрівання не потребує налаштування.
	- **•** Перевищений струм: див. главу [Захист двигуна \[](#page-18-1)["](#page-18-1) [19\]](#page-18-1)

<span id="page-54-4"></span><span id="page-54-3"></span><span id="page-54-2"></span>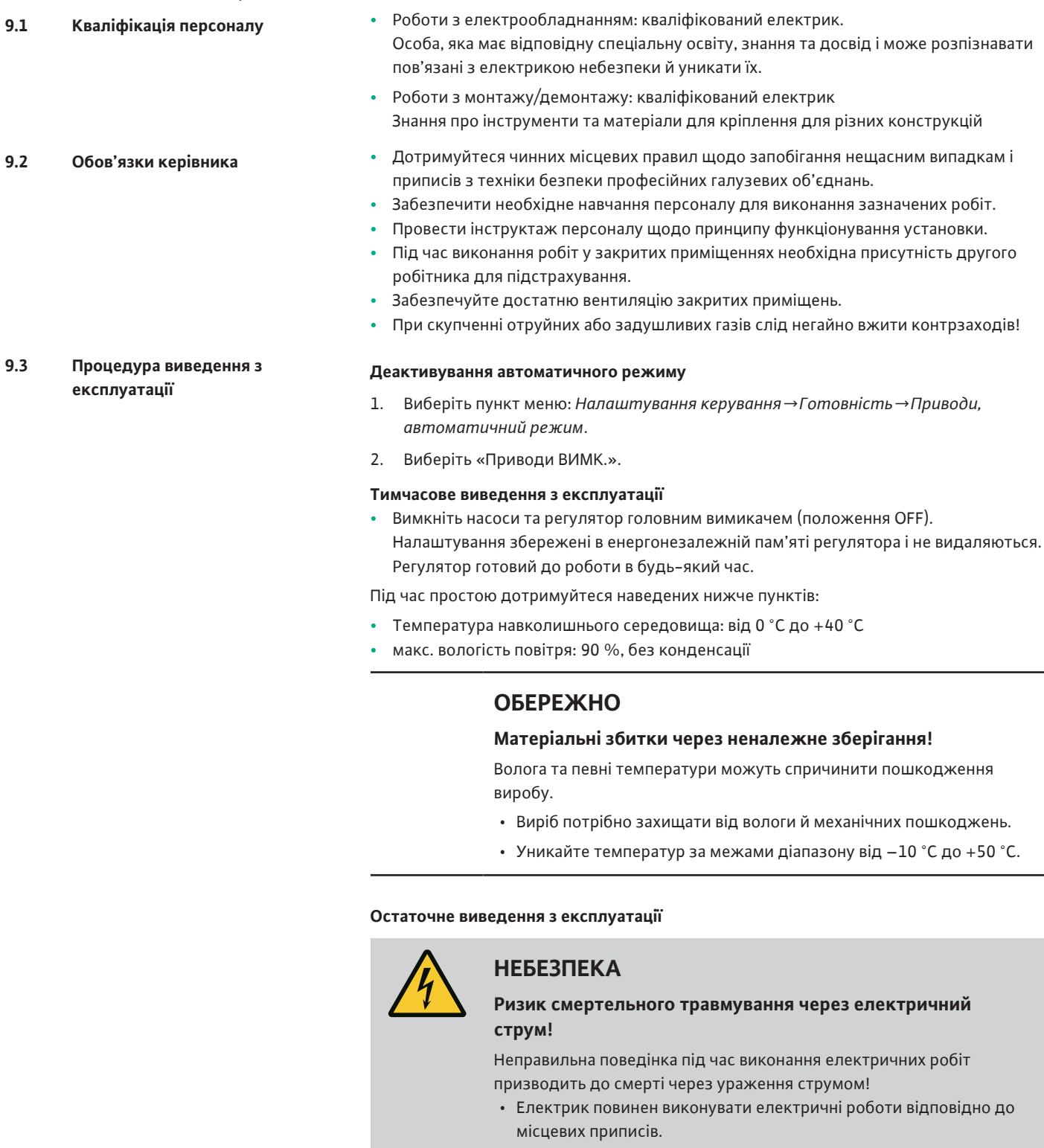

інструкцій з монтажу та експлуатації.

• Після від'єднання виробу від електромережі захистіть його від повторного ввімкнення.

**•** Для сигнальних датчиків і опційних додаткових модулів дотримуйтеся відповідних

- 1. Вимкніть регулятор головним вимикачем (положення OFF).
- 2. Знеструміть всю установку й убезпечте її від повторного ввімкнення.
- 3. Якщо використовуються клеми для SBM, SSM, EBM і ESM, також треба знеструмити джерело зовнішньої напруги, яка на них подається.
- 4. Від'єднайте всі кабелі електроживлення й витягніть із кабельних нарізних з'єднань.

<span id="page-54-0"></span>**8.5 Сигнальний датчик та опційні**

<span id="page-54-1"></span>**9 Виведення з експлуатації**

**модулі**

- 5. Герметично ущільніть кінці кабелів електроживлення, щоб унеможливити потрапляння вологи у кабель.
- 6. Демонтуйте регулятор, відкрутивши гвинти на установці/будівельній конструкції.

#### **Повернення**

- **•** Упакуйте регулятор із захистом від ударів і води.
- Дотримуйтеся вказівок у таких главах: [Транспортування \[](#page-7-2) $\blacktriangleright$  [8\]](#page-7-2)

#### **Зберігання**

#### **ОБЕРЕЖНО**

#### **Матеріальні збитки через неналежне зберігання!**

Волога та певні температури можуть спричинити пошкодження виробу.

- Виріб потрібно захищати від вологи й механічних пошкоджень.
- Уникайте температур за межами діапазону від –10 °C до +50 °C.

#### <span id="page-55-0"></span>**10 Технічне обслуговування**

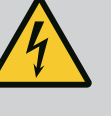

#### **НЕБЕЗПЕКА**

**Ризик смертельного травмування через електричний струм!**

Неправильна поведінка під час виконання електричних робіт призводить до смерті через ураження струмом!

- Електрик повинен виконувати електричні роботи відповідно до місцевих приписів.
- Після від'єднання виробу від електромережі захистіть його від повторного ввімкнення.

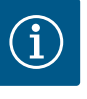

#### **ВКАЗІВКА**

#### **Несанкціоновані роботи або конструктивні зміни заборонені!**

Виконувати можна лише зазначені роботи з технічного обслуговування та ремонту. Усі інші роботи, а також конструктивні зміни можуть виконуватися лише виробником.

<span id="page-55-1"></span>**10.1 Роботи з технічного обслуговування**

#### **Очищення регулятора**

- **✓** Від'єднайте регулятор від електромережі.
- 1. Очистіть регулятор вологою бавовняною серветкою. **Не застосовуйте агресивні або абразивні очищувачі та рідини!**

#### **Очищення вентилятора**

- **✓** Від'єднайте регулятор від електромережі.
- 1. Очистіть вентилятор.
- 2. Перевірте, очистіть і за потреби замініть фільтрувальні прокладки у вентиляторах.

#### **Перевірка контактів контакторів**

- **✓** Від'єднайте регулятор від електромережі.
- 1. Починаючи з потужності двигуна 5,5 кВт, перевіряйте контакти контакторів на предмет обгорання.
- <span id="page-55-2"></span>2. У разі надмірного обгорання замініть контакти контакторів.

#### **Ризик смертельного травмування через електричний струм!**

Неправильна поведінка під час виконання електричних робіт призводить до смерті через ураження струмом!

- Електрик повинен виконувати електричні роботи відповідно до місцевих приписів.
- Після від'єднання виробу від електромережі захистіть його від повторного ввімкнення.

<span id="page-56-0"></span>**11.1 Індикація несправності** У разі виникнення несправності постійно світиться РК-дисплей, активується узагальнений сигнал про несправність і несправність відображається на РК-дисплеї (номер коду помилки).

> Несправний насос відображається на головному екрані для відповідного насоса символом стану, що блимає.

**•** Квитування несправності в меню: *Взаємодія/комунікація→Сигнали тривоги→Квитування*.

<span id="page-56-1"></span>**11.2 Накопичувач помилок** Регулятор має пам'ять помилок для 13 останніх помилок. Накопичувач помилок працює за принципом First in/First out. Відображається частотність повідомлень про помилки. Може відображатися огляд поточних наявних сигналів тривоги.

- **•** Виклик пам'яті помилок через меню:
	- *Взаємодія/комунікація→Сигнали тривоги→Поточні сигнали тривоги*
	- *Взаємодія/комунікація→Сигнали тривоги→Історія сигналів тривоги*
	- *Взаємодія/комунікація→Сигнали тривоги→Частотність сигналів тривоги*

#### <span id="page-56-2"></span>**11.3 Коди помилок**

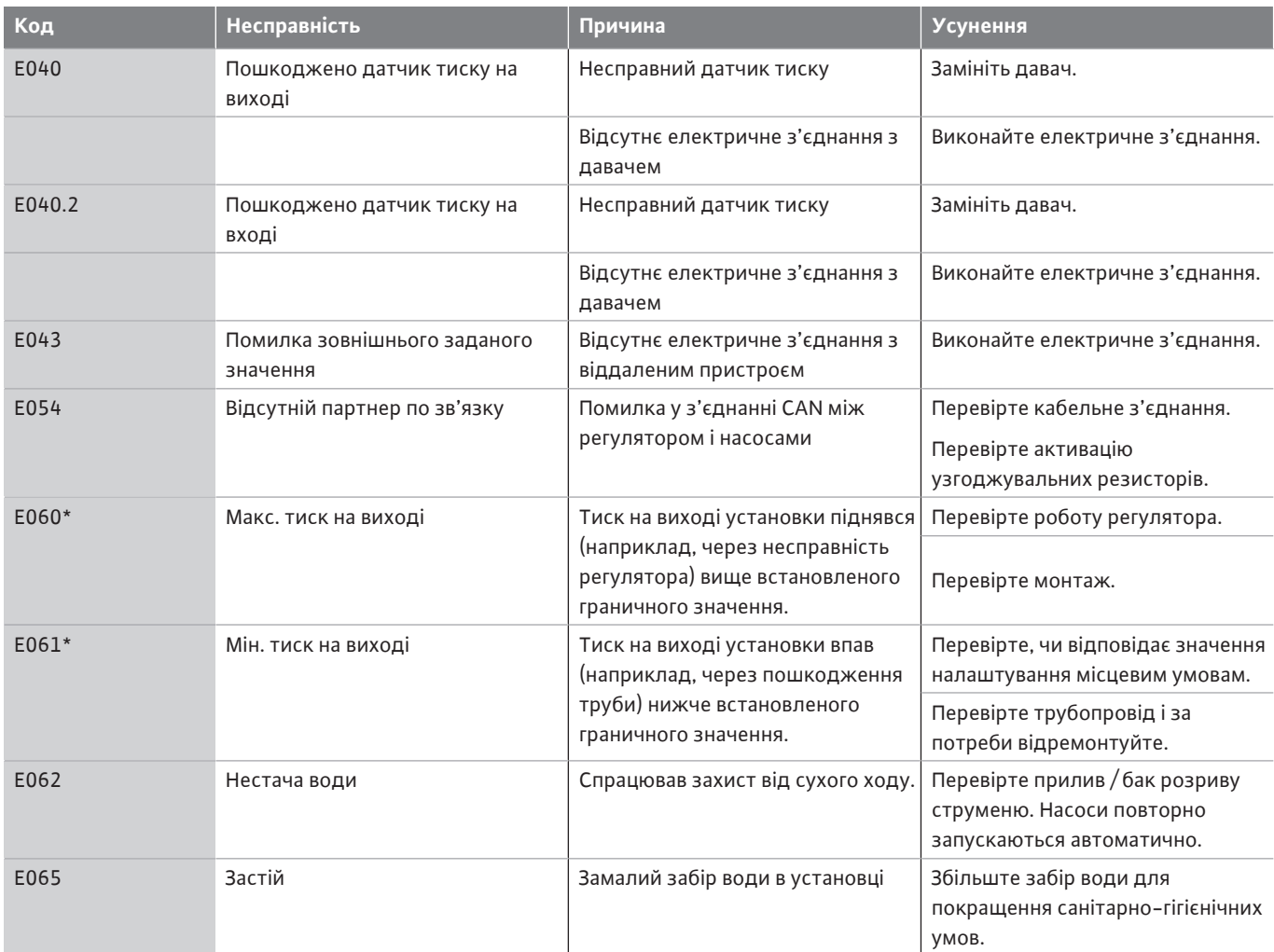

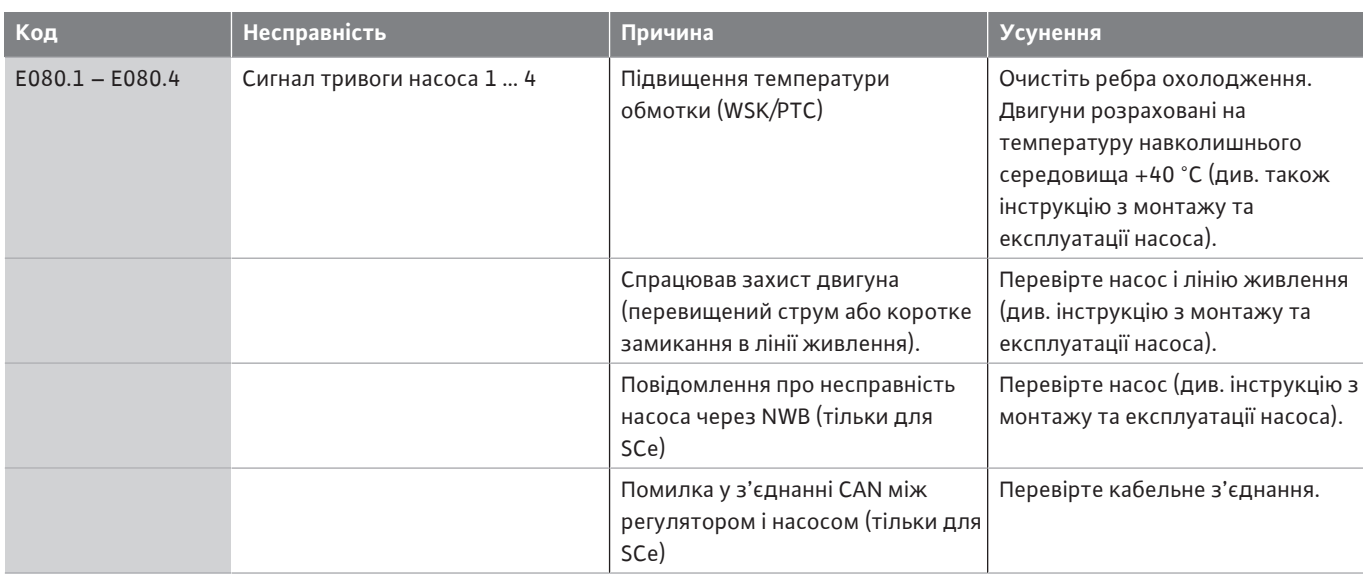

#### **Умовні позначення:**

\* Помилку потрібно скидати вручну.

Якщо перед номером помилки є літера W, ідеться про попередження.

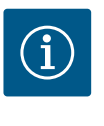

#### **ВКАЗІВКА**

Повідомлення про помилки типу від Exxx.1 до Exxx.4 (виняток E040 і E080), що з'являються у виконанні SCe, описані в інструкції з монтажу та експлуатації насоса.

- **•** Якщо несправність усунути не вдається, зверніться до сервісного центру Wilo або найближчого представництва.
- 

<span id="page-57-0"></span>**12 Запасні частини** Замовлення запасних частин здійснюється через сервісний центр. Щоб уникнути непорозумінь і помилкових замовлень, завжди слід вказувати серійний номер або артикул. **Можливі технічні зміни!**

#### <span id="page-57-1"></span>**13 Видалення відходів**

<span id="page-57-2"></span>**13.1 Інформація про збирання відпрацьованих електричних та електронних виробів**

Правильне видалення відходів та належна вторинна переробка цього виробу запобігають шкоді довкіллю та небезпеці для здоров'я людей.

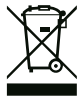

#### **ВКАЗІВКА**

#### **Видалення відходів із побутовим сміттям заборонено!**

В Європейському Союзі цей символ може бути на виробі, на упаковці або в супровідних документах. Він означає, що відповідні електричні та електронні вироби не можна утилізувати разом із побутовим сміттям.

Для правильної переробки, вторинного використання та видалення відходів відповідних відпрацьованих виробів необхідно брати до уваги такі положення:

- **•** ці вироби можна здавати лише до передбачених для цього сертифікованих пунктів збору;
- **•** дотримуйтесь чинних місцевих приписів!

<span id="page-57-3"></span>Інформацію про видалення відходів згідно з правилами можна отримати в органах місцевого самоврядування, найближчому пункті утилізації відходів або у дилера, у якого був придбаний виріб. Більш докладна інформація про видалення відходів міститься на сайті www.wilo‑recycling.com.

#### **14 Додаток**

#### <span id="page-58-0"></span>**14.1 Повний опір системи**

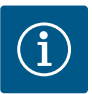

#### **ВКАЗІВКА**

#### **Макс. частота ввімкнень за годину**

Максимальну частоту ввімкнень за годину визначає під'єднаний двигун.

- Зважайте на технічні характеристики під'єднаного двигуна.
- Не перевищуйте максимальну частоту ввімкнень двигуна.

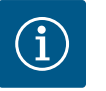

### **ВКАЗІВКА**

- Залежно від повного опору системи й максимальної кількості перемикань на годину під'єднаних споживачів може відбуватися коливання та/або падіння напруги.
- У разі використання екранованих кабелів екранування слід накладати в регуляторі з одного боку на заземлювальній шині.
- Під'єднання завжди повинен виконувати електрик.
- Дотримуйтеся інструкції з монтажу та експлуатації під'єднаних насосів і сигнальних датчиків

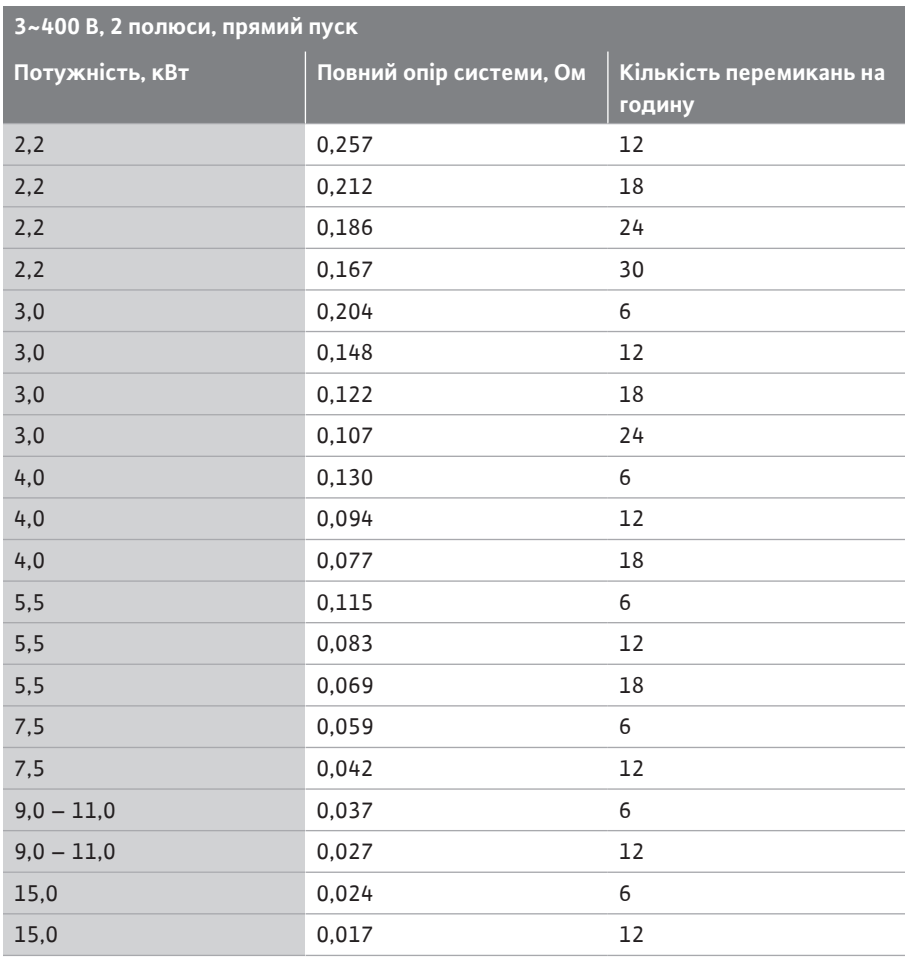

![](_page_58_Picture_285.jpeg)

![](_page_59_Picture_226.jpeg)

#### <span id="page-59-0"></span>**14.2 ••• МоdВus: Типи даних**

![](_page_59_Picture_227.jpeg)

![](_page_60_Picture_310.jpeg)

\* Приклад для пояснення:

біти 3, 6, 8, 15 дорівнюють 1, решта — 0. Тоді сума дорівнює

 $2^3 + 2^6 + 2^8 + 2^{15} = 8 + 64 + 256 + 32768 = 33096.$ 

Також можливий зворотний порядок. У цьому випадку перевіряється, починаючи з біта з показником найвищої степені, якщо прочитане число більше або дорівнює степені два. Якщо це так, біт 1 установлений і степінь два віднімається від числа. Після цього перевірка повторюється з бітом з наступним меншим показником ступеня, а число, що залишилося, розраховується, доки не буде досягнутий біт 0, або число не стане дорівнювати нулю.

Приклад для пояснення:

прочитане число — 1416. Біт 15 стає 0, тому що 1416 < 32768. Біти від 14 до 11 також стають 0. Біт 10 стає 1, тому що 1416 > 1024. Число, що залишилося, буде 1416 – 1024 = 392. Біт 9 стає 0, тому що 392 < 512. Біт 8 стає 1, тому що 392 > 256. Число, що залишилося, буде 392 – 256 = 136. Біт 7 стає 1, тому що 136 > 128. Число, що залишилося, буде 136 – 128 = 8. Біти з 6 по 4 будуть 0. Біт 3 стає 1, тому що 8 = 8. Число, що залишилося, буде 0. Таким чином, залишилися біти від 2 до 0 всі 0.

#### <span id="page-60-0"></span>**14.3 ModBus: огляд параметрів**

![](_page_60_Picture_311.jpeg)

![](_page_61_Picture_277.jpeg)

![](_page_62_Picture_322.jpeg)

![](_page_63_Picture_367.jpeg)

![](_page_64_Picture_243.jpeg)

#### **Умовні позначення**

\* R = лише доступ до читання; RW = доступ до читання та запису

![](_page_65_Picture_0.jpeg)

![](_page_66_Picture_0.jpeg)

# wilo

![](_page_67_Picture_1.jpeg)

**Local contact at www.wilo.com/contact**

WILO SE Wilopark 1 44263 Dortmund Germany T +49 (0)231 4102-0 T +49 (0)231 4102-7363 wilo@wilo.com www.wilo.com

### Pioneering for You